# COMUNICACIÓN EDUCATIVA EN REDES LAN

"COERLAN"

MARTHA EDITH PALMA ZAMUDIO OMAR CHIVATA ROMERO RICARDO ACERO GUZMÁN

UNIVERSIDAD NACIONAL ABIERTA Y A DISTANCIA UNAD CREAD JOSÉ ACEVEDO Y GÓMEZ FACULTAD DE CIENCIAS BÁSICAS E INGENIERÍA PROGRAMA DE INGENIERÍA DE SISTEMAS BOGOTÁ, D.C. 2002

# COMUNICACIÓN EDUCATIVA EN REDES LAN

## "COERLAN"

## MARTHA EDITH PALMA ZAMUDIO OMAR CHIVATA ROMERO RICARDO ACERO GUZMÁN

## SOFTWARE EDUCATIVO

#### DIRECTOR ADRIANO RODRÍGUEZ INGENIERO DE SISTEMAS

UNIVERSIDAD NACIONAL ABIERTA Y A DISTANCIA UNAD CREAD JOSÉ ACEVEDO Y GÓMEZ FACULTAD DE CIENCIAS BÁSICAS E INGENIERÍA PROGRAMA DE INGENIERÍA DE SISTEMAS BOGOTÁ, D.C. 2002

Nota de Aceptación

--------------------------

--------------------------

Presidente de Jurado

 $\overline{a}$ 

---------------

Jurado

\_\_\_\_\_\_\_\_\_\_\_\_\_\_\_\_\_\_\_\_\_\_\_\_\_\_\_\_

Jurado

# **CONTENIDO**

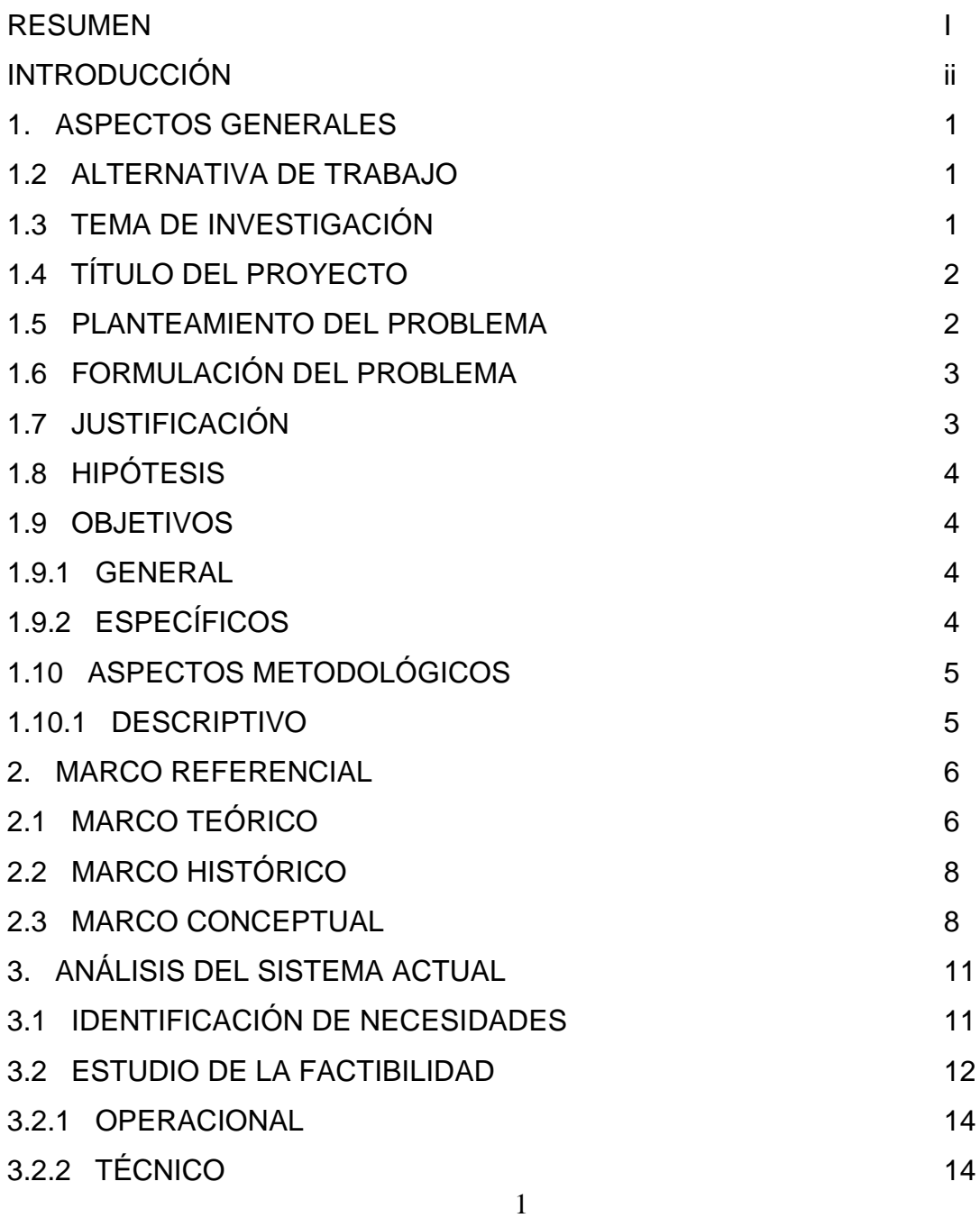

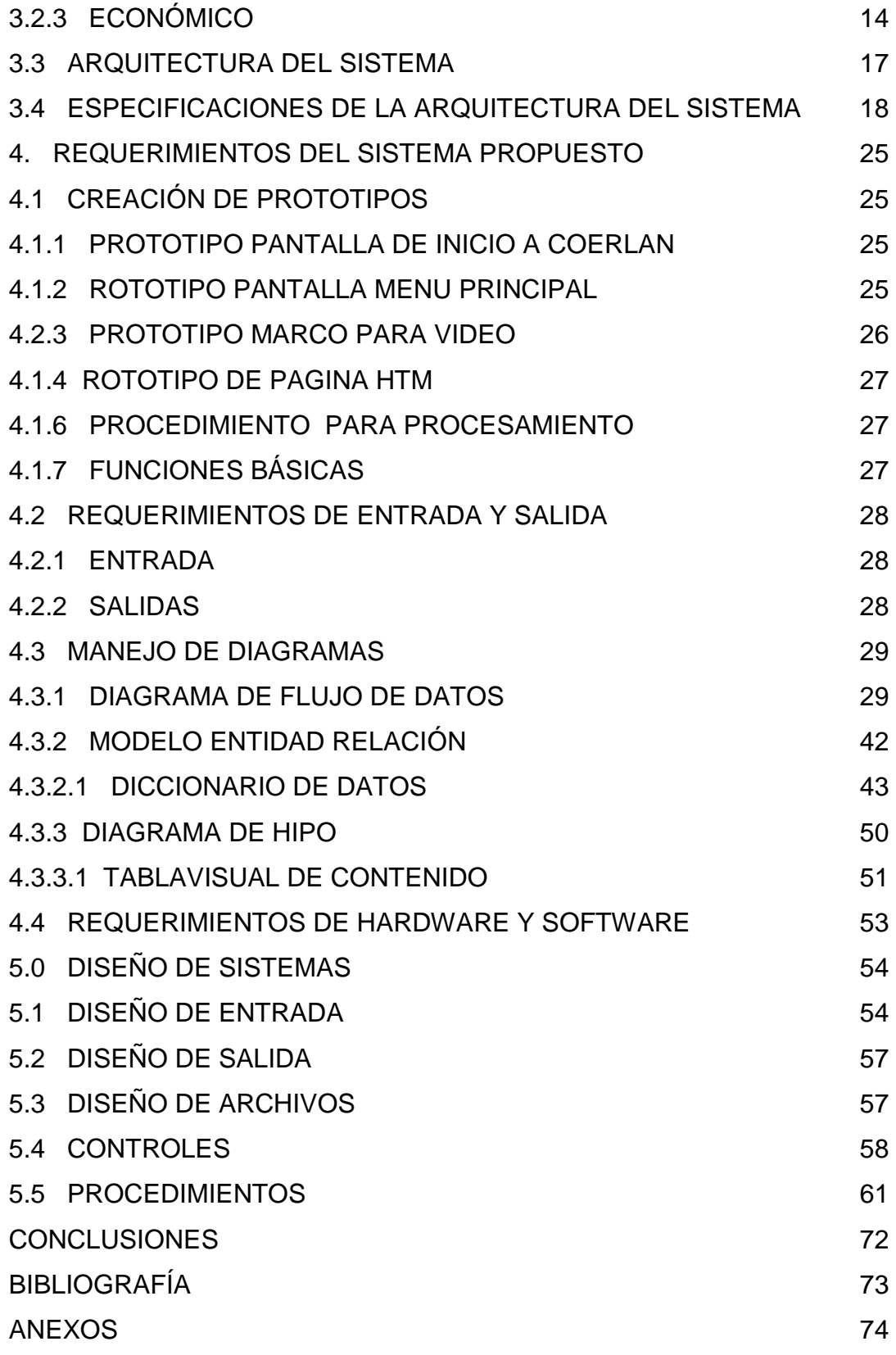

#### **RESUMEN**

La finalidad de este trabajo es brindar un material de apoyo a los estudiantes de la UNAD "Cread José Acevedo y Gómez" en el área de telecomunicaciones, aprovechando las herramientas que la tecnología proporciona.

Se realizaron encuestas entre estudiantes, profesores y personal Administrativo del Cread José Acevedo y Gómez; dando como resultado una gran aceptación, ya que la gran mayoría de ellos opinó que el desarrollo de un Software en Redes LAN era necesario debido al escaso material en multimedia y la poca información que se encuentra en la Biblioteca de la Universidad.

Por lo anterior y de acuerdo con los resultados obtenidos, se dio inicio al desarrollo de Software COERLAN, el cual se realizó como proyecto de Grado, para optar al título de Ingenieros de Sistemas en la UNAD.

Después de ser aprobado como anteproyecto de grado, de revisar las viabilidades técnicas, económicas y legales, se inició el diseño del programa de acuerdo con las necesidades de los estudiantes respecto a Redes LAN con las pautas dadas por la Universidad.

Finalmente se desarrolló el Software multimedia con los temas principales de Redes Lan en HTML y Visual Basic.

1

# **INTRODUCCIÓN**

En el mundo actual todo se emplea con base en las comunicaciones. Una de las formas de comunicación son las redes que sirven para compartir recursos e información; ya sean redes LAN, WAN u otra. El Software se desarrollará para la UNAD a través de su sede central que se encuentra ubicada en la carrera 30 No 15-25 Sur.

Este proyecto cubre a la Universidad especialmente y en general a todos los usuarios que deseen acceder, para conocer todo el proyecto Coerlan desarrollado en los laboratorios en la UNAD.

Este Software le permitirá interactuar en una forma agradable y de fácil acceso para el aprendizaje, a través de aplicaciones interactivas, que junto con la multimedia empleará gráficos, sonidos, videos específicos y especiales, lo cual permite al estudiante consultar cualquier tema en una forma rápida y eficaz.

Siguiendo los pasos, el usuario estará en capacidad de diseñar una Red Local y en determinado caso poder dar solución a un problema, permitiendo al alumno acceder en forma más didáctica y agradable a la información.

# **1. ASPECTOS GENERALES**

## **1.1 LÍNEA DE INVESTIGACIÓN**

El proyecto está ubicado en la disciplina de la Ingeniería de Software utilizando el campo académico pedagógico, en informática educativa. Corresponde a un Software Educativo que reúne aspectos metodológicos, pedagógicos e ingenieriles para el tratamiento de la información educativa.

## **1.2 ALTERNATIVAS DEL TRABAJO**

La alternativa del trabajo de grado corresponde a un Proyecto de Investigación Aplicada sobre el tema de Redes Lan, explícitamente sobre un temario que delimita el proyecto y será aplicada al utilizar los medios multimedia para pasar dicha información al alumno o usuario.

## **1.3 TEMA DE INVESTIGACIÓN**

Corresponde a un software educativo que reúne aspectos metodológicos pedagógicos e ingenieriles aplicados sobre el tema de Redes Lan, utilizando los medios multimedia. Este software desarrolla habilidades y estrategias de estudio estimulando el autoaprendizaje.

## **1.4 TITULO DEL PROYECTO**

Comunicación Educativa en Redes LAN **"COERLAN"**.

## **1.5 PLANTEAMIENTO DEL PROBLEMA**

Se observa en la mayoría de los alumnos de la UNAD, deficiencias en los conocimientos en el área de las comunicaciones en materias como transmisión de datos y redes de comunicación; la falta de mayor intensidad práctica y conocimiento de conceptos sencillos y claros, ha generado inconvenientes en el desarrollo de la formación académica y profesional en los alumnos; teniendo en cuenta que si no existen los medios para aprender los elementos base en los temas de redes, y que empleen métodos innovadores y de gusto al usuario, no se podrá obtener el máximo de capacidad del alumno que aprende.

No existe un diseño multimedia que sea eficiente, agradable e innovador en cuanto al tema de Redes Lan y que sirvan como punto de partida para impulsar a otros alumnos que deseen diseñar software educativos multimedia en las diferentes asignaturas.

La Universidad presenta dificultades para la realización de laboratorios; no se dispone de los materiales ni equipos necesarios para realizar las prácticas, que permitan al estudiante aplicar los conocimientos adquiridos.

El número de tutorías y prácticas, que se asignan para la asignatura, no son suficientes para cubrir la totalidad de los temas propuestos.

No hay material idóneo para su aprendizaje, con el que pueda practicar el estudiante, que incluya una metodología ágil, didáctica y aplicada para el aprendizaje de Redes Lan.

1

Las Bibliotecas de los CREAD tampoco cuentan con material de consulta suficiente y de guía para la asignatura de comunicaciones, especialmente Redes LAN, que sea interactivo y de rápido acceso a la consulta de usuarios, estudiantes y profesores.

Existen problemas de desplazamiento para los alumnos, por lo cual será importante tener este Software Educativo "Coerlan" pegado de la página Web de la Universidad para ser accesado por muchas más personas; no sólo estudiantes de la UNAD, si no otra gran cantidad de usuarios externos.

## **1.6 FORMULACIÓN DEL PROBLEMA**

¿Existe una herramienta informática que sirva de complemento pedagógico y motive a los estudiantes de Ingeniería de Sistemas de la UNAD en el área de aprendizaje de Redes LAN que beneficie el desarrollo académico de los estudiantes?.

#### **1.7 JUSTIFICACIÓN**

El Software Educativo **"COERLAN"** se realiza para facilitar el estudio de las redes LAN, utilizando una herramienta multimedia de fácil acceso y con una metodología eficiente para el usuario, mediante contenidos útiles que se deben tener en cuenta para lograr un adecuado aprendizaje.

Desarrollar una herramienta que sirva de base de consulta para el alumno y el tutor, justifica el proyecto "Coerlan" definiéndolo como un programa interactivo y que sobre todo tenga una capacidad de motivación para incrementar este tipo de auto-aprendizaje. Se desarrollaron encuestas preliminares tendientes a saber del interés y de la necesidad de alumnos, tutores, personal administrativo, a tener un Software Educativo en Redes LAN. Ver anexos: **Formato No. 1 – 2 y 3.**

## **1.8 HIPÓTESIS**

Los programas de la asignatura de Transmisión de Datos y Redes de Comunicación de la UNAD, despertarán y mantendrán la curiosidad y el interés de los usuarios hacia la investigación y búsqueda de nuevas relaciones, convirtiéndose así en el constructor de su propio aprendizaje a través del entorno que le ofrece el programa.

#### **1.9 OBJETIVOS**

#### **1.9.1 General**

Optimizar el proceso de aprendizaje práctico en la asignatura de Comunicaciones y facilitar aprendizajes más completos y significativos en la UNAD, mediante el diseño e implementación de un Software Educativo que reúna los aspectos más importantes sobre Redes LAN.

## **1.9.2 Específicos**

Dar a conocer las características de todo lo referente a las Redes Lan, con montajes reales ya realizados.

Crear un complemento pedagógico a las tutorías y prácticas.

Servir de fuente de consulta y apoyo a nivel estudiantil y profesional de cualquier área; así mismo para los tutores o profesores del área de redes.

Motivar la inquietud de los estudiantes frente a su propio proceso formativo.

 Proporcionar a la UNAD a través del Software **"COERLAN"**, un nuevo tipo de ayuda didáctica.

Permitir que el estudiante vaya a su ritmo, según sus capacidades e intereses a través de la utilización del Software.

# **1.10 ASPECTOS METODOLÓGICOS**

## **1.10.1 Descriptivo**

La relación entre el usuario y el tema de investigación para su aprendizaje, depende del medio que se maneje; en este caso utilizar el medio electrónico a través de un software educativo, dará como resultado un mejor y mayor aprendizaje sobre Redes Lan.

## **2. MARCO REFERENCIAL**

## **2.1 MARCO TEÓRICO**

El hombre crea un **mundo** porque es un ser que trasciende la inmediatez de su materia, porque se abre a la totalidad de lo real, gracias a su capacidad simbólica.

"El hombre construye su mundo simbólico sirviéndose de los materiales más pobres y escasos. Lo que vitalmente importa no son los ladrillos ni las piedras sino su **función** general como forma arquitectónica. En el reino del lenguaje su función simbólica es la que vivifica los símbolos materiales y los hace hablar; sin este principio vivificador el mundo humano sería sordo y mudo".

Los avances actuales en redes informáticas y los mejoramientos que constantemente se están generando en la capacidad de transmisión de datos a través de éstas, además de las capacidades de los browsers o navegadores para soportar realidad virtual, interacciones, animaciones, videos y sonidos, hacen que la educación a distancia se vea ampliamente fortalecida.

Una de las oportunidades de aprendizaje actualmente es la educación a distancia; se encuentra favorecida por el seguimiento de nuevos desarrollos tecnológicos en el ámbito de las telecomunicaciones, y la computación. La World Wide Web se está convirtiendo en el medio ideal para impartir educación a usuarios ubicados alrededor del mundo, por medio de la utilización cuidadosa de materiales interactivos y multimedios que permiten garantizar procesos educativos efectivos.

Investigaciones recientes en educación a distancia han mostrado que cuando ésta es apropiadamente planeada y hace un adecuado aprovechamiento de las características propicias de los medios electrónicos, puede ser tan efectiva como la educación presencial e incluso superarla.

El cambio de paradigma de un modelo tradicional magistral a un modelo basado en software educativo presupone encarar nuevos retos con respeto a la forma como se imparte el conocimiento. El éxito de un paquete educativo no está en el paquete mismo sino en el perfecto acoplamiento entre tecnología y pedagogía para lograr aprovechar las potencialidades de ambas ciencias en beneficio del objetivo común que es lograr facilitar el aprendizaje de conocimientos de una forma rápida y fácil

El presente Software Educativo pretende adelantar sobre la estrategia educativa CBT, (alusión al computador y al uso de Software interactivo multimedia como mediadores de procesos educativos o de entrenamiento) un tema más sobre algunos aspectos importantes en Redes LAN.

De acuerdo con los adelantos tecnológicos y con lo que refiere a Software Educativos, tenemos en cuenta las siguientes características:

- Facilidad de uso
- $\bullet$  Versatibilidad
- **<sup>●</sup>** Entorno audiovisual
- Calidad de los contenidos
- $\bullet$  Navegación e interacción

## **2.2 MARCO HISTÓRICO**

Las últimas tendencias en tecnología educativa emplean básicamente dos estrategias diferentes para el entrenamiento y la enseñanza de contenidos educativos, como son la CBT y WBT.

La CBT, actualmente hace alusión al computador y al uso de Software interactivo multimedia como mediadores de procesos educativos o de entrenamiento.

El aprendizaje puede ser potencializado a través de aplicaciones interactivas (aquellas en las que el estudiante juega un papel activo en la presentación de los contenidos) que, junto con el uso de la multimedia (integración de textos, gráficos, animaciones, sonidos y videos en una misma plataforma), permiten al estudiante acceder en forma más didáctica y agradable a la información, facilitando de este modo el logro de los objetivos de manera autodidacta. En un modelo de esta naturaleza, el profesor o maestro es incluido dentro del proceso usualmente como asesor o acompañante del alumno en los momentos en los que éste pueda encontrar dificultades o desee establecer una discusión para retroalimentar los conocimientos adquiridos.

La WBT, alude al aprendizaje a través de Redes Locales o la Internet, eliminando barreras de tiempo y espacio en los entrenamientos del software.

#### **2.3 MARCO CONCEPTUAL**

La ingeniería de Software trata del estudio de los métodos para la optimización de la producción de los programas. A nivel educativo tienen una estructura organizativa compleja.

1

Los **tutoriales** son sistemas donde el computador que los muestra, hace el papel de tutor que motiva, enseña, refuerza, orienta y proporciona los elementos para un verdadero aprendizaje.

El equipo de **herramientas** básicas para desarrollar proyectos de **multimedia**  contiene uno o más sistemas de desarrollo y varias aplicaciones de edición de **texto, imágenes, sonidos** y video en movimiento.

Unas pocas aplicaciones adicionales son también útiles para capturar imágenes desde la pantalla, traducir formatos de archivo y mover archivos entre computadoras.

Los sistemas de desarrollo **basados en páginas** están orientados a objetos: los objetos son botones, campos de texto, objetos gráficos, fondos, páginas o tarjetas y aún el proyecto mismo. Las características de los objetos se definen con propiedades (resaltado, negritas, rojo, escondido, activo, bloqueado y así sucesivamente). Cada objeto puede contener un guión de programación; casi siempre una propiedad de ese objeto que se activa cuando ocurre un evento (como el click de un ratón) relacionado con el. Los eventos hacen que se envíen mensajes a través de la jerarquía de objetos en el proyecto.

**Audio:** La integración del **sonido audio** en las aplicaciones multimedia proporciona al usuario información que no sea posible obtener a través de cualquier otro medio de comunicación. En efecto, algunos tipos de información no pueden ser transmitidos efectivamente sin utilizar sonido.

Además. El **sonido** puede reforzar la comprensión que el usuario tenga de la información presentada en otro tipo de medio, y esto puede llevar a entender mejor la información. Expertos docentes han encontrado que presentar la información utilizando más de un sentido, ayuda a una posterior retención de la información, y lo más importante, es que puede hacer la información más interesante al usuario.

**Imágenes:** Cuando se hable de **imágenes**, la referencia será a imágenes sin movimiento, es decir, imágenes como fotografías o dibujos. Las **imágenes fijas**  son una parte muy importante de la multimedia porque los seres humanos están <<orientados visualmente>>.

Las **imágenes gráficas** estáticas tienen diferentes formatos y pueden crearse de distintas maneras; los tipos que se pueden incluir en multimedia son casi ilimitados. Por ejemplo: **.BMP, .GIF, .JPG**.

**Video:** El **video**, como las imágenes de una televisión, pueden añadir incluso más a una aplicación multimedia. Sin embargo, aunque el video puede parecer la manera ideal de añadir un potente mensaje a una aplicación multimedia, no es de la misma calidad que la televisión; puesto que está limitado en resolución y tamaño en sus aplicaciones multimedia. Incluso con métodos avanzados de comprensión de datos ocupa mucho espacio en el disco duro.

Por todo ellos, se puede ver que la **multimedia** de ningún modo es sólo una de las tecnologías explicadas, sino un compendio de imágenes, sonido, video y texto, es decir, una combinación de todas estas tecnologías.

# **3. ANÁLISIS DEL SISTEMA ACTUAL**

# **3.1 IDENTIFICACIÓN DE NECESIDADES**

La situación actual muestra que el tema de Redes LAN en la UNAD a través de sus asignaturas, solo ofrece la capacitación convencional por medio de libros de consulta y temario de los tutores; esta situación ocasiona que algunos alumnos no puedan aprender lo suficiente o profundizar sus conocimientos sobre el respectivo tema.

No existe la suficiente motivación para un aprendizaje sobre los temas de Redes Lan, debido a que no hay el material suficiente que muestre elementos innovadores, llamativos, para inquietar al alumno a auto-aprender construyendo su propio conocimiento.

Una alternativa para esta problemática es la elaboración de tutoriales que proporcionen la ayuda que el interesado necesite; por tal motivo se propone un software educativo sobre Redes Lan, que tenga las características de:

- **Agradables, fáciles de usar y auto explicativos.**
- **Tener un diseño general claro y atractivo**
- **Calidad de los contenidos**
- **Capacidad y motivación**
- **•** Fomento de autoaprendizaje

La unión de estas características como propuesta tienen un enfoque pedagógico constructivista, donde el alumno motivado por el software COERLAN, investigue, aprenda y construya su propio conocimiento.

De las entrevistas y encuestas realizadas, se deduce como resultado la necesidad de crear un Software Educativo en Redes LAN. Ver anexos: **Formato No. 1 – 2 -3 - 4; Tabla No. 1 - 2 - 3; Gráfica No. 1 al 18.** 

#### **3.2 ESTUDIO DE FACTIBILIDAD**

#### **3.2.1 Operacional**

El software educativo **"Coerlan",** cumple con las normas metodológicas y pedagógicas acertadas para el aprendizaje en un entorno interactivo.

Cumple con los requerimientos operativos para su mantenimiento, ya que un administrador podrá adicionar ejercicios dentro del programa **"Coerlan".**

La forma de entrega del programa **"Coerlan",** se realizará por medio de CD ROM.

La universidad cuenta en la actualidad con los equipos necesarios y suficientes, en cuanto a software y Hardware, para la puesta en marcha de este proyecto.

El software **"Coerlan"** se implementará en la página WEB de la UNAD, el cual estará disponible para cualquier persona o estudiante que quiera conocer sobre redes LAN.

1

## **3.2.2 Técnico**

El aplicativo **"Coerlan"** requiere unas especificaciones mínimas como son:

- *Monitor SVGA color*
- **Equipos de hardware Pentium en adelante**
- **Multimedia (tarjeta para video)**
- **Disco duro 46 Gigas**
- **Memoria Ram 64 MB (para video 4 MB)**

El software para ser usado necesita un computador normal que tenga una plataforma de Windows 95 en adelante.

- **•** Navegador Internet Explorer
- Visualizador para videos (Mplayer o realplayer)

El laboratorio de la sala de Internet de la UNAD, cuenta con el software Visual Basic 6.0 edición profesional.

Se entrega un CD ROM, que se puede instalar en cualquier equipo y con la opción de colocarlo en la red, para poder ser accesado por Internet.

## **3.2.3 Económico**

No se efectuará inversión en Hardware, ya que el desarrollo del proyecto se realizará en los equipos de los integrantes del grupo y/o en los equipos existentes en la UNAD.

Se hará necesario que la universidad evalué, asigne y disponga de los recursos que se requieran para el funcionamiento regular del proyecto, tales como: Persona o grupo para administrar la información contenida en el Software

Educativo, espacio físico para crear, almacenar y distribuir los CDS, el consumo de servicios públicos, etc.

En la Universidad se deja instalado para Internet, un "esqueleto" (parte más sobresaliente y funcional del programa COERLAN).

Nota: La Universidad cuenta para su WEB con un espacio DE 15 MB por cada URL, y el Software Coerlan ocupa 215 MB; por tal razón se deja un mostrario del aplicativo.

#### **Dirección Electrónica de "COERLAN"**

#### [www.geocites.com/coerlan1/](http://www.geocites.com/coerlan1/)

Los costos de impresión se reducirán ya que el Software Educativo se entregará en medio magnético.

Los costos para los estudiantes también se reducirán ya que el acceso a esta información será más fácil.

Ahorro en el tiempo de desplazamiento: El tiempo que invierte un estudiante en desplazarse a su CREAD, a una biblioteca, se verá disminuido al poder contar con la información en medio magnético.

De igual manera se reduce el costo en la elaboración, impresión y actualización de medios escritos, teniendo en cuenta que las labores enunciadas se realizarán rápida y efectivamente en el Software Educativo "COERLAN".

Automatización: Las consultas en "COERLAN" se realizarán en forma automática y eficiente, ya que el estudiante llegará rápidamente al tema, buscando en forma organizada.

Las auto-evaluaciones se realizarán automáticamente brindando al estudiante respuestas rápidas y precisas que le permitan verificar su nivel de conocimiento.

Los autores intelectuales de "COERLAN" cumplirán con la entrega del Software Educativo en formato de CD ROM, con un total de copias, distribuidas así:

- Uno a cada jurado: total dos.
- Uno al director de proyecto
- Dos a la UNAD: Sala de Internet y Biblioteca virtual

En el manual del usuario se explicará el manejo del Software Educativo "COERLAN", para que cualquier persona pueda manejarlo fácilmente, sin necesidad de la asesoría de los autores.

Beneficios: El estudiante economizará en textos aproximadamente \$500.000.oo, ya que las asignaturas de Redes, Telecomunicaciones, Transmisión de datos y redes de comunicación, Telemática, se desarrollan durante cuatro (4) semestres en los cuales el alumno consulta como mínimo dos libros en cada periodo, con un costo unitario aproximado de \$50.000.oo

De igual forma disminuye el costo en las fotocopias de los temas que el estudiante deba tomar, bien sea porque el libro debe entregarlo en biblioteca el mismo día, o porque visita otras bibliotecas en las que no puede solicitar los libros a domicilio. Dicho costo será de \$20.000.oo costo unitario de fotocopia a \$100.oo.

El hecho de que el estudiante solo deba desplazarse a la Universidad a retirar el Cd de "COERLAN", hace que el estudiante disminuya los costos de transporte entre su lugar de domicilio y las diversas bibliotecas que deba visitar

## **3.3 Arquitectura del programa**

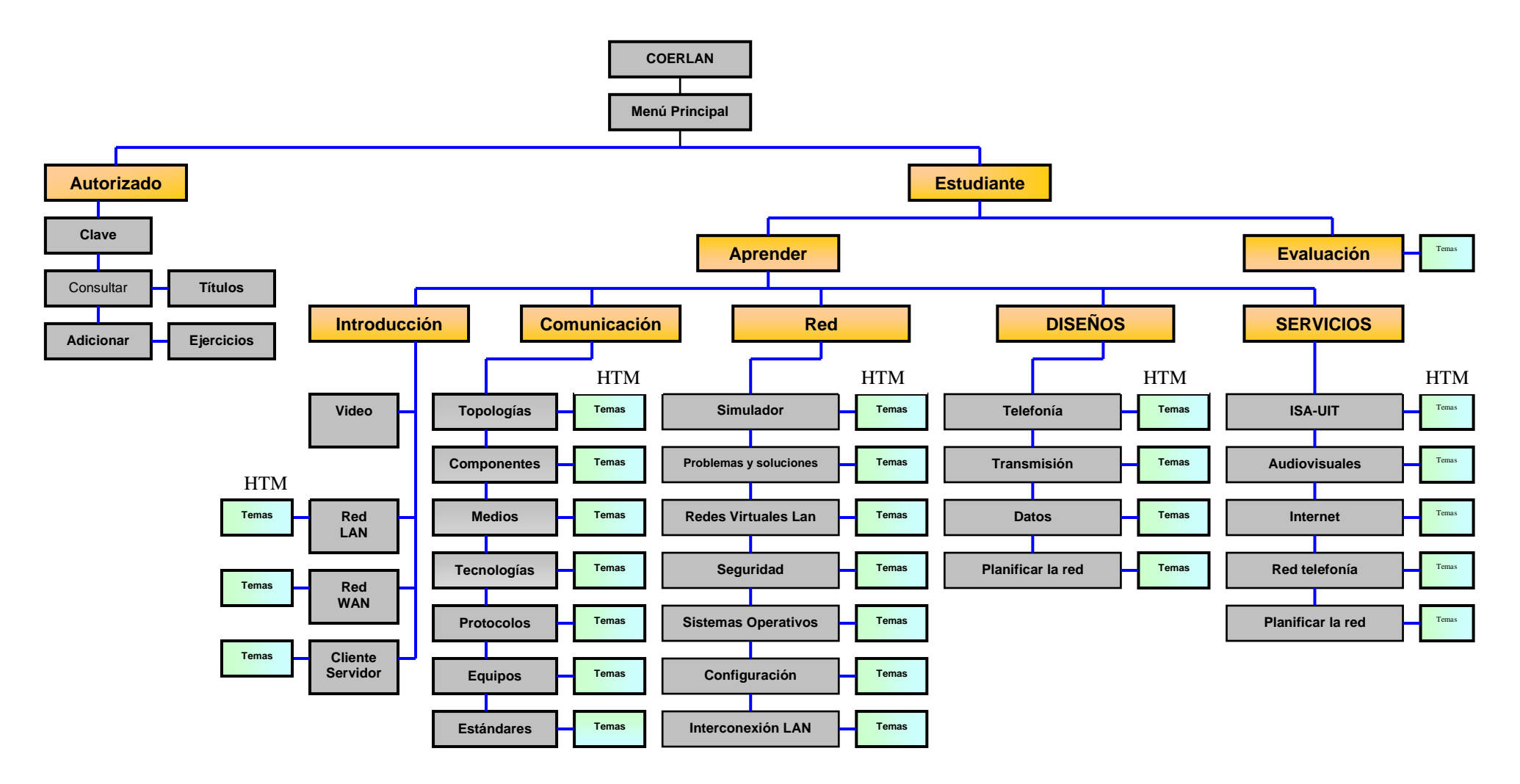

## **3.4. ESPECIFICACIONES DE LA ARQUITECTURA DEL SISTEMA**

# **COERLAN**

Comunicación Educativa en Redes LAN. (Programa principal). Controla todo el procedimiento a través de páginas HTM.

Permite tener el logotipo de **"COERLAN",** el logotipo de la **UNAD** y los nombres de los diseñadores del programa. En la parte inferior encontramos un hipervínculo de **COMENZAR** y este nos lleva automáticamente a otra página.

## **AUTORIZADO**

Permite a la persona que está autorizada por la **UNAD** ingresar, utilizando una clave de acceso validada.

## **Clave**

Ingreso del autorizado con clave definida.

#### **Consultar**

Se desprende del botón autorizado y sirve para consultar los temas generales del programa y los ejercicios de evaluación.

#### **Adicionar**

Se desprende del botón autorizado y sirve para adicionar preguntas de evaluación por parte del autorizado de la **UNAD.**

## **Preguntas**

Permite al administrador autorizado por la **UNAD**, adicionar hasta 20 preguntas por cada tema relacionadas a Redes LAN.

## **ESTUDIANTE**

Se emplea para entrar a la sección de estudiante que la conforman: **Aprender y Evaluación.**

## **APRENDER**

Ingresa a la pantalla que contiene: **Introducción, Comunicación, Red, Diseños y Servicios.**

## **Evaluación**

Permite mostrar los temas al estudiante para poder seleccionar el que desee ser evaluado.

# *<u>INTRODUCCIÓN</u>*

Ingresa a los siguientes títulos de temas: **Vídeo, Red LAN, Red WAN y Cliente Servidor.** 

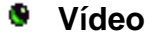

Accede directamente a una Introducción en vídeo sobre Redes.

## **Red LAN**

Muestra el contenido a nivel introductorio sobre redes LAN "página HTM".

**<b>B** Red WAN

Explica a nivel general el tema de redes de área extensa "HTM".

#### **Cliente Servidor**

Define globalmente el sistema de comunicación **"**HTM**".**

#### **COMUNICACIÓN** ۰

Ingresa a la pantalla que contiene los siguientes títulos (botones)

## **Topologías**

Muestra el contenido de las TOPOLOGÍAS empleadas en Redes LAN, sus ventajas y desventajas.

## **Componentes**

Entra al tema contenido de los elementos más importantes empleados en las estructuras de las redes.

#### **Medios**

Muestra el contenido de los medios que se emplean para la conectividad de las redes LAN.

## **Tecnologías**

Muestra el contenido de las herramientas que proporcionan las tecnologías para la administración de la red.

#### **Protocolos**

Va al contenido de las normas o procedimientos para iniciar y mantener una comunicación.

#### **Equipos**

En su contenido muestra y caracteriza los diferentes equipos de comunicación

#### **Estándares**

Contiene todo lo referente a los modelos de comunicaciones **"Modelo OSI".**

#### **a** RED

Ingresa a los subtítulos (botones)

#### **Simulador**

Aquí se encuentra el entorno de montaje de una red, simulando los elementos, la topología para desarrollar el diseño de una red.

## **Problemas y soluciones**

Resuelve inquietudes que se presentan comúnmente en una Red.

#### **<b>B** Redes virtuales LAN

Expone sobre la funcionalidad de las redes virtuales para poder crear grupos de trabajo independientemente de su ubicación geográfica.

#### **Seguridad**

Muestra el contenido de todos los elementos, condiciones , que se deben tener en cuenta para la seguridad de una RED LAN.

#### **Sistemas Operativos**

Numera a los sistemas operativos que puede manejar un entorno de red.

#### **Configuración**

Describe los pasos y/o formas para configurar una red LAN.

#### **Interconexión**

Se encuentra todo lo relacionado para diferentes tipos de red LAN.

#### **DISEÑOS** ۵

Ingresa a los títulos de : **Telefonía, Transmisión, Datos y telefonía.**

#### **Telefonía**

Habla y describe los diferentes sistemas de red telefónica, su funcionamiento y características.

#### **Transmisión**

Describe los diseños y formas de transmisión, propiedades de los datos a través de la red.

#### **Datos**

Muestra las diferentes maneras de uso para comunicación entre las redes. Redes inalámbricas (vía radio, infrarrojos) etc.

#### **Planificar Red**

Indica los pasos de cómo planificar, evaluar, diseñar y seleccionar una Red.

#### **SERVICIOS**

Ingresa a los títulos **Isa-Uit, Audiovisuales, Internet, InfoVía.**

#### **B** ISA-UIT

Describe los servicios de comunicación ofrecidos por la organización de estandarización internacionalmente, para que los usuarios de distintos sistemas puedan intercambiar información.

#### **Audiovisuales**

Los servicios audiovisuales reproducen una serie de elementos de comunicación entre dos personas o grupo de personas (tele conferencia, multiconferencia, audio conferencia, videoconferencia, etc.

#### *Internet*

En este tema se ofrecen las características de acceso a Interne, su funcionamiento, proveedores, instalación y demás servicios conjuntos.

#### **<b>B** Red InfoVía

Se ve en este tema las formas de acceder a las autopistas de información, características para los usuarios, proveedores, estructura física y en general todo el servicio de comunicación a través de la InfoVía.

# **4. REQUERIMIENTOS DEL SISTEMA PROPUESTO**

# **4.1 CREACIÓN DE PROTOTIPOS**

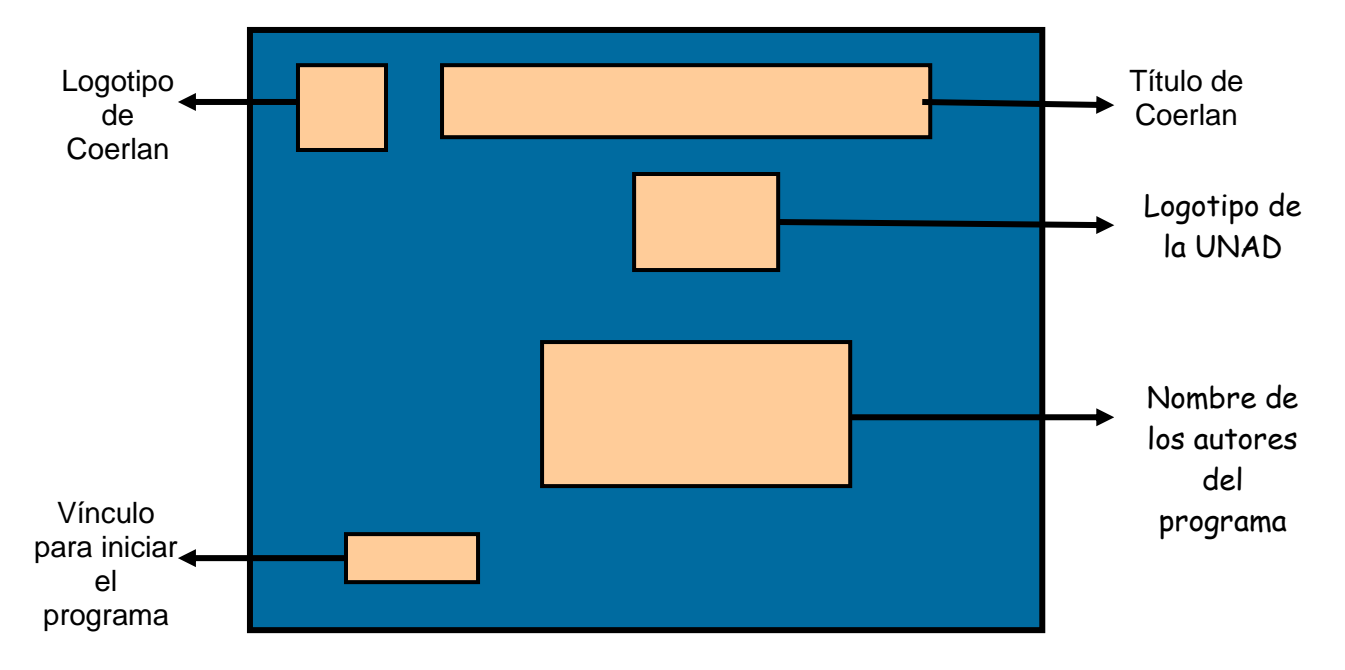

# **4.1.1 Prototipo pantalla de inicio a Coerlan**

# **4.1.2 Prototipo pantalla menú principal**

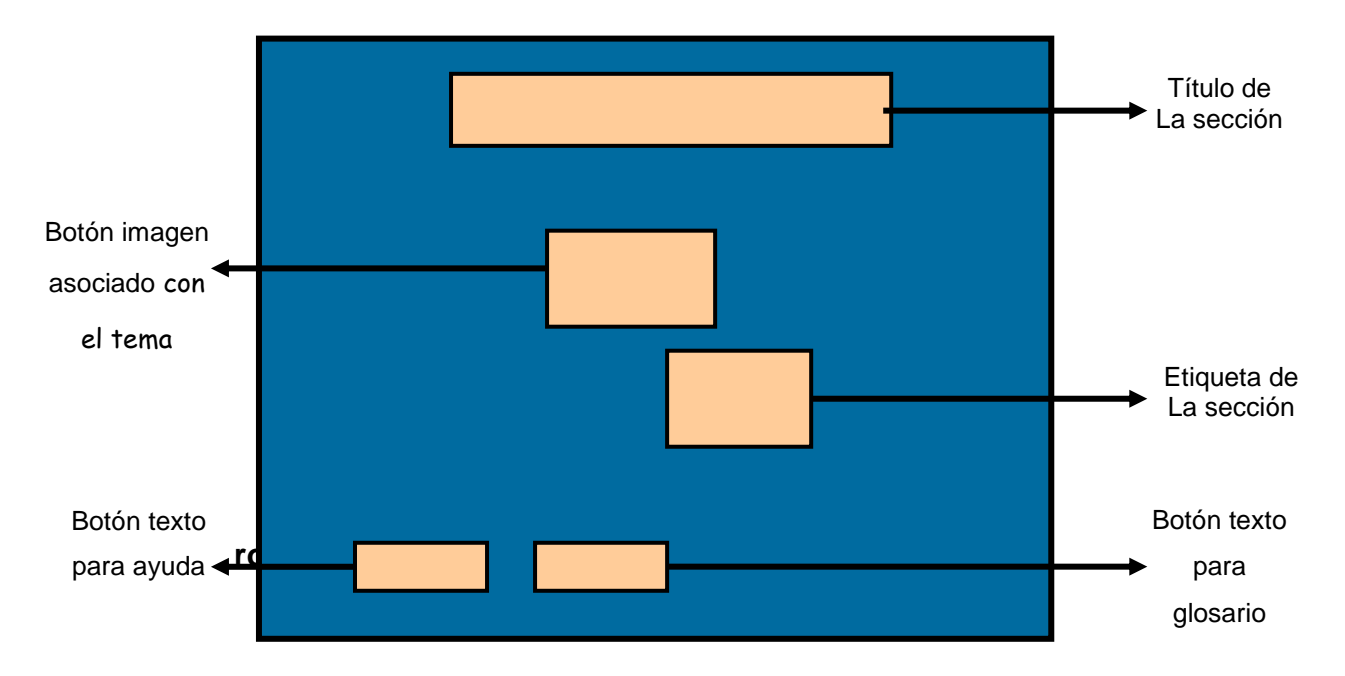

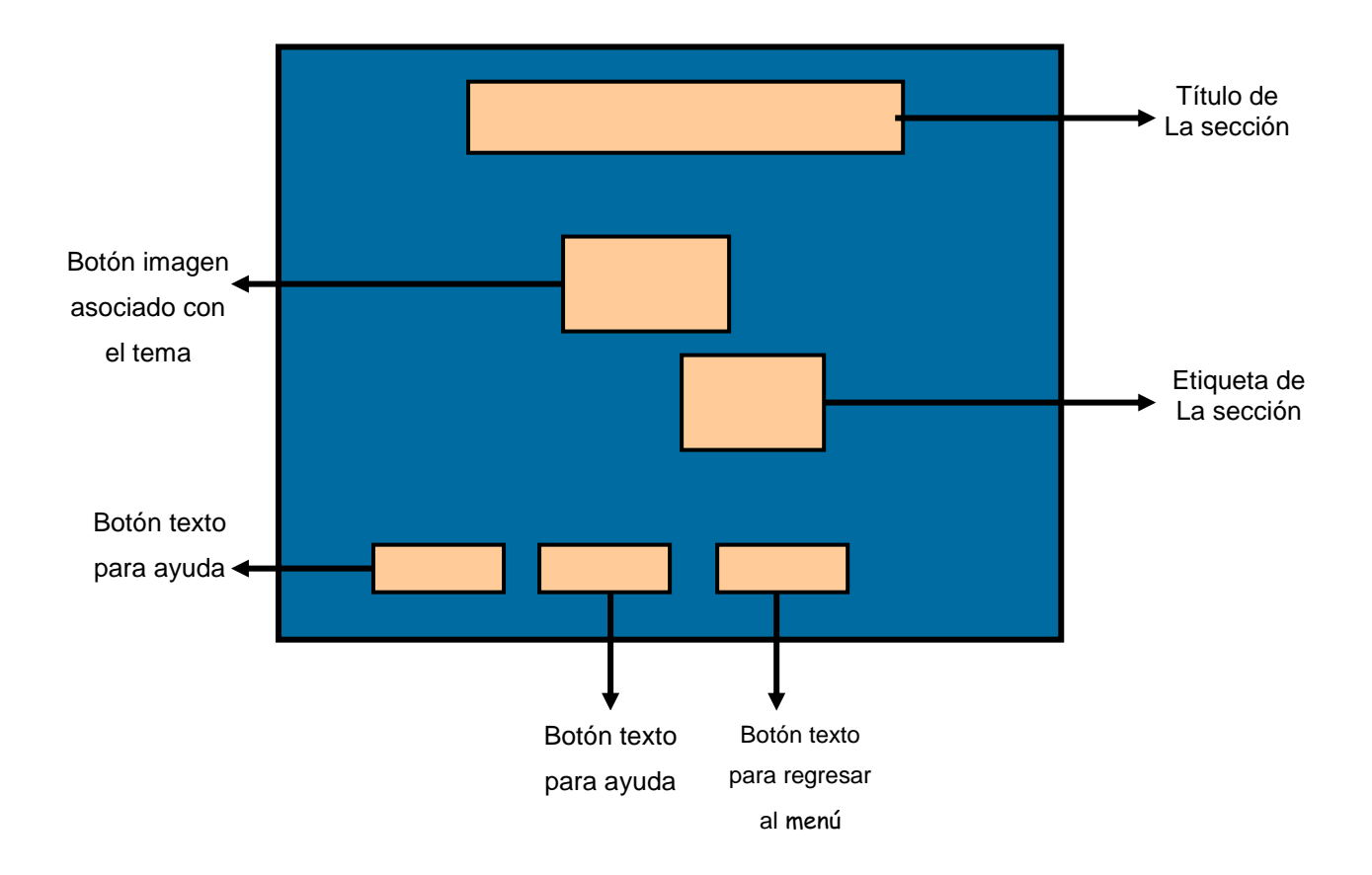

# **4.1.4 Prototipo marco para video**

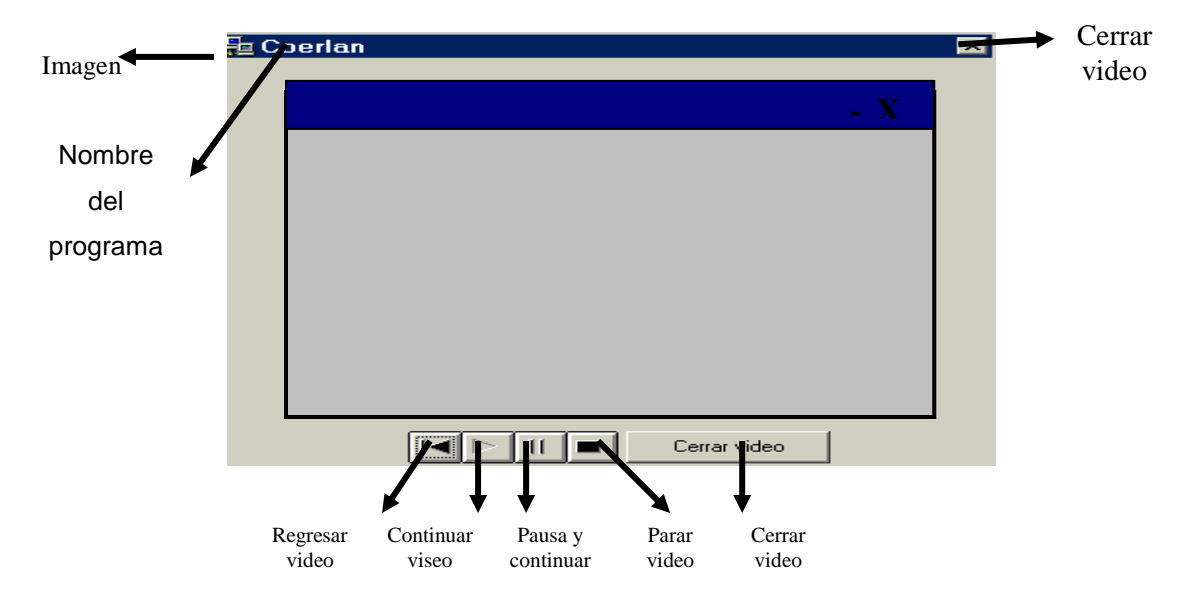

## **4.1.5 Prototipo de página htm**

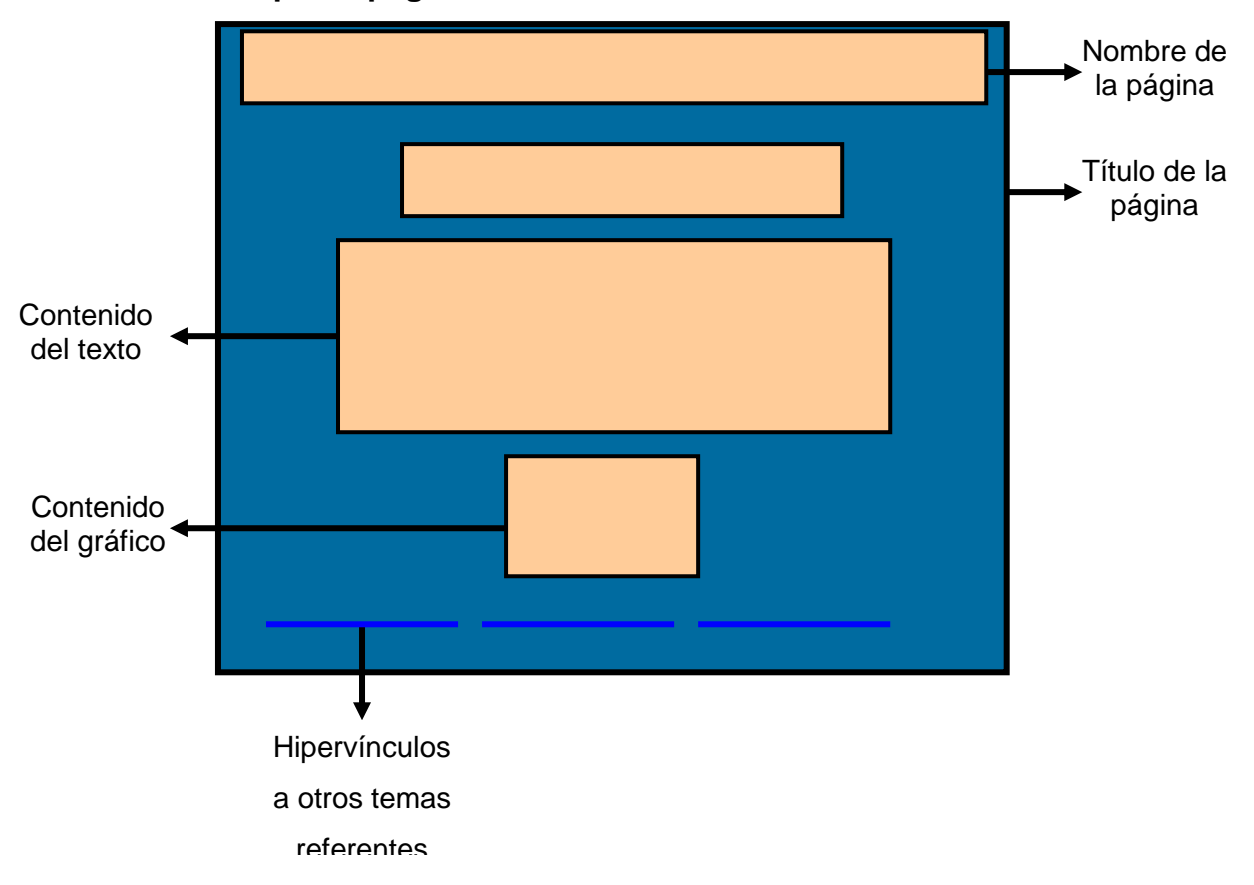

#### **4.1.6 Procedimientos para procesamiento**

El usuario o el estudiante debe escoger un tema mediante los botones que aparecen en pantalla, el cual los llevará a otro pantallazo sobre el tema escogido. La información del tema consultado se mostrará en una página HTML, la cual el usuario podrá navegar por medio de unos hipervínculos en la parte inferior de dicha página.

## **4..1.7 Funciones básicas**

Dentro del programa Coerlan existen unas funciones para evaluar al estudiante. Habrá por cada tema una evaluación donde medirán al estudiante sus respuestas acertadas. Los datos de entrada se validan por medio de botones.

# **4.2 REQUERIMIENTO DE ENTRADA Y SALIDA**

# **4.2.1 ENTRADA**

La entrada al sistema la realiza el usuario en el momento de ingresar al Software Educativo Coerlan, seleccionando el icono del programa.

Existe una entrada posterior a esta que solo la realiza el administrador, al elegir el botón autorizado, que para ingresar el sistema solicita la clave.

Otra alimentación al sistema, es mediante la evaluación que por medio aciertos o fallas del avaluado, el programa en esta sección hace el conteo de respuestas correctas y este dato es almacenado para producir un resultado final.

Coerlan, tiene la capacidad de utilizarse como consulta o como soporte en clase, el usuario puede manejar el programa desde su casa.

# **4.2.2 SALIDAS**

Las salidas son por pantalla e impresora o disquete.

El usuario o el estudiante obtendrá la información visualizada en pantalla y podrá navegar a través de la barra de botones estándar de Microsoft y podrá obtener su información impresa.
### **4.3 MANEJO DE DIAGRAMAS**

# **4.3.1 Diagrama de flujo de datos**

### **DIAGRAMA DE FLUJO DE DATOS NIVEL O**

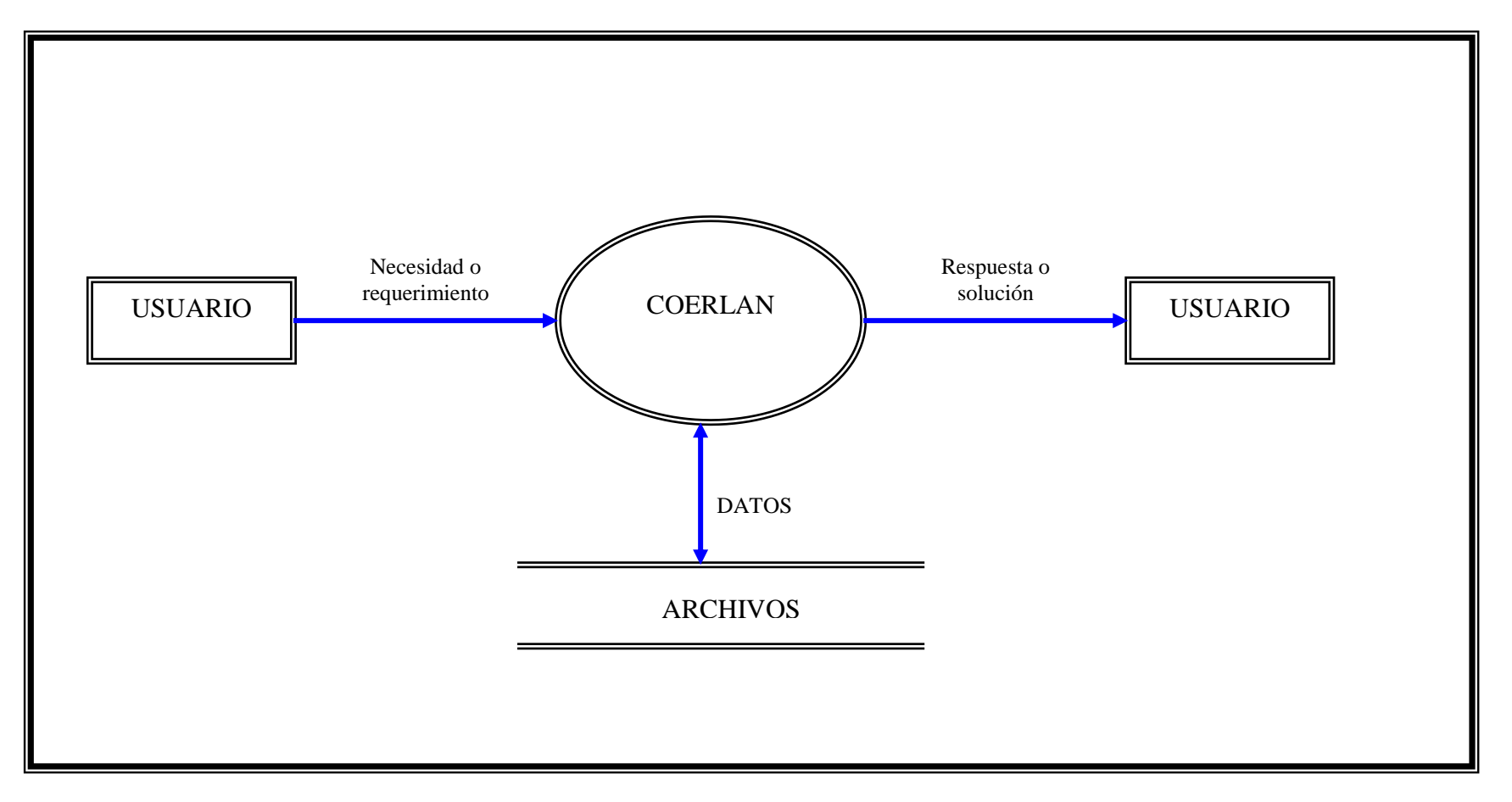

#### **DIAGRAMA DE FLUJO DE DATOS NIVEL 1**

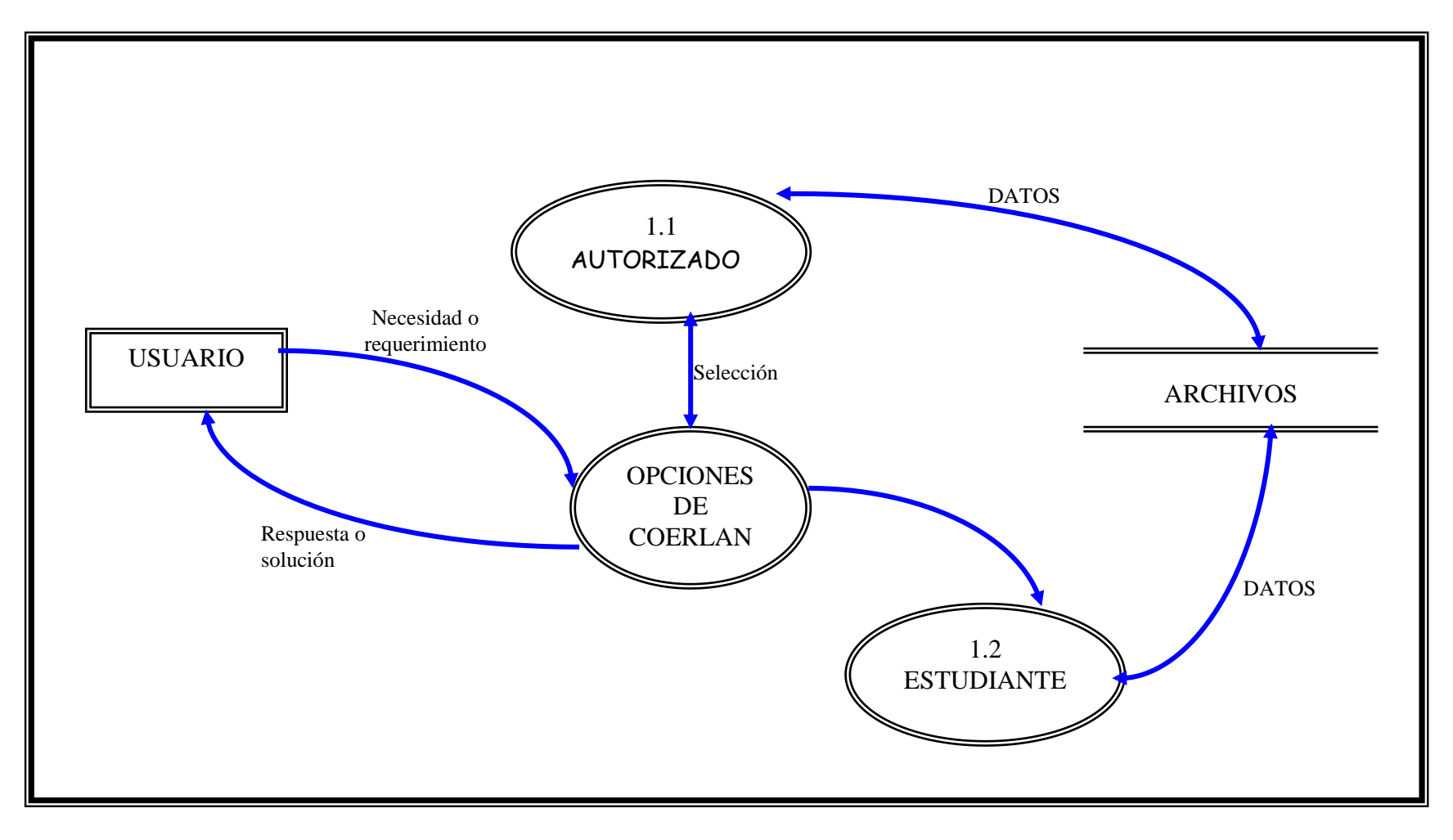

#### **DIAGRAMA DE FLUJO DE DATOS NIVEL 2 DE ESTUDIANTE**

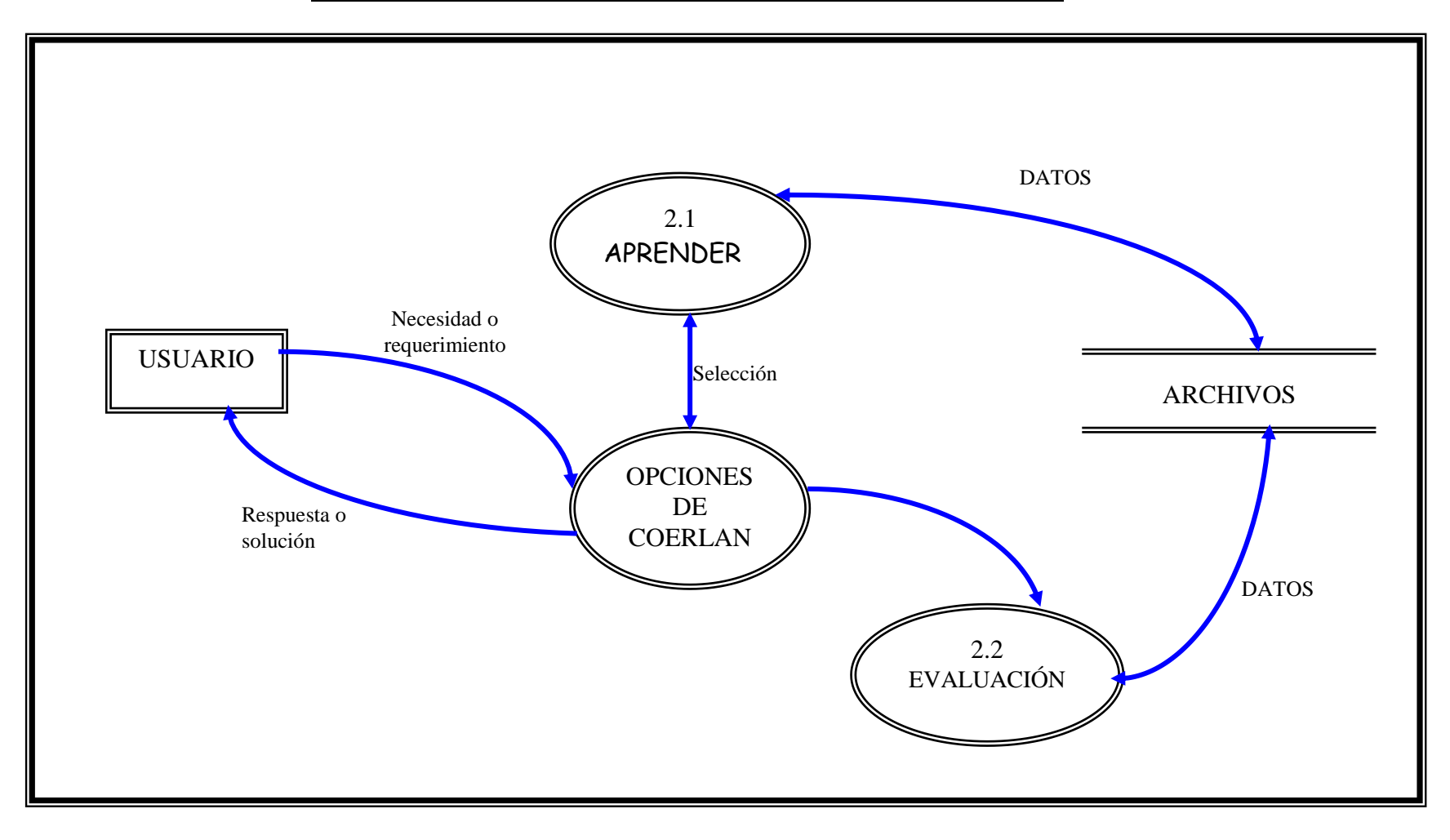

#### **DIAGRAMA DE FLUJO DE DATOS NIVEL 1 DE 1.1 CONSULTAR**

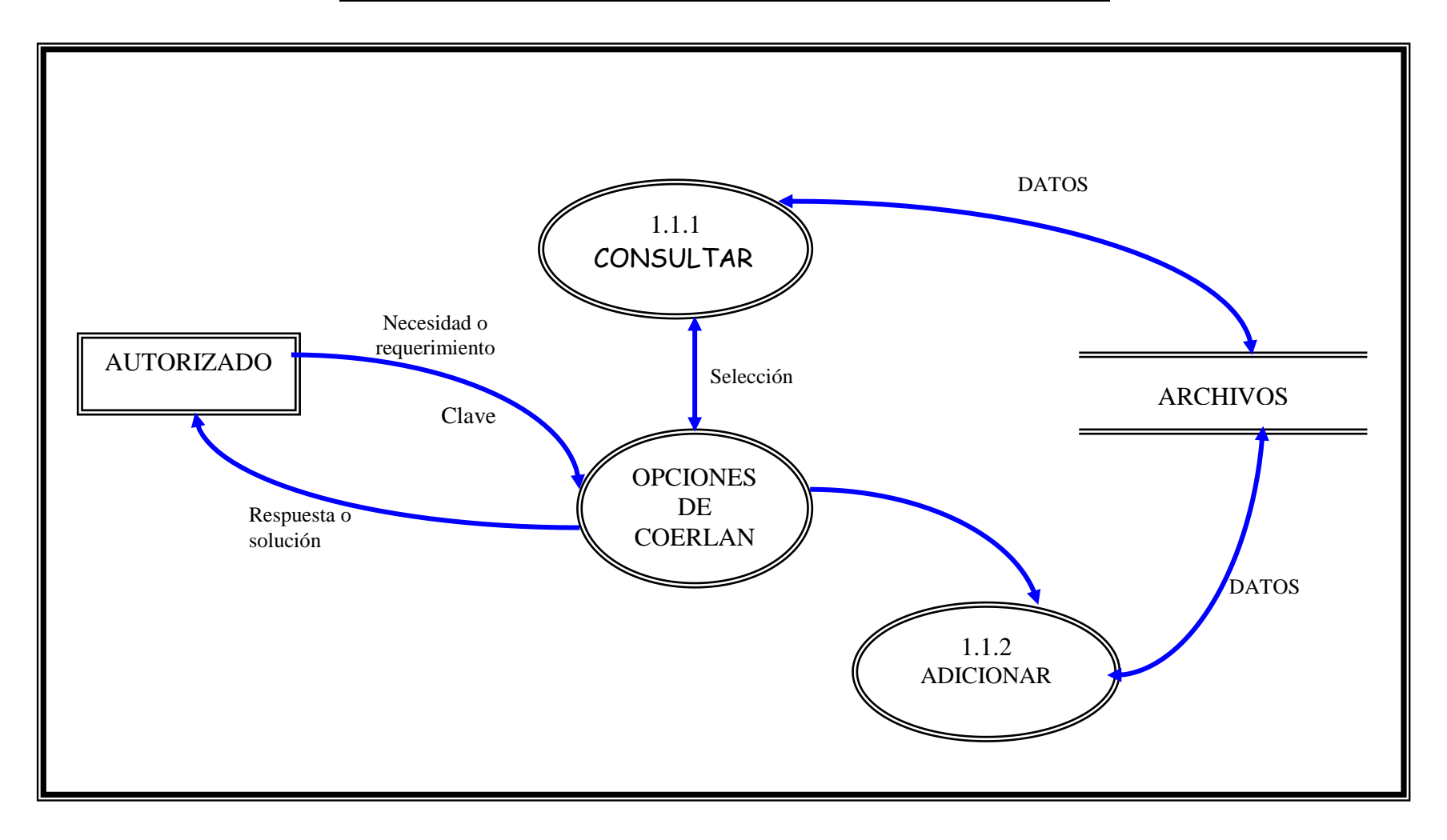

#### **DIAGRAMA DE FLUJO DE DATOS NIVEL 3 DE APRENDER**

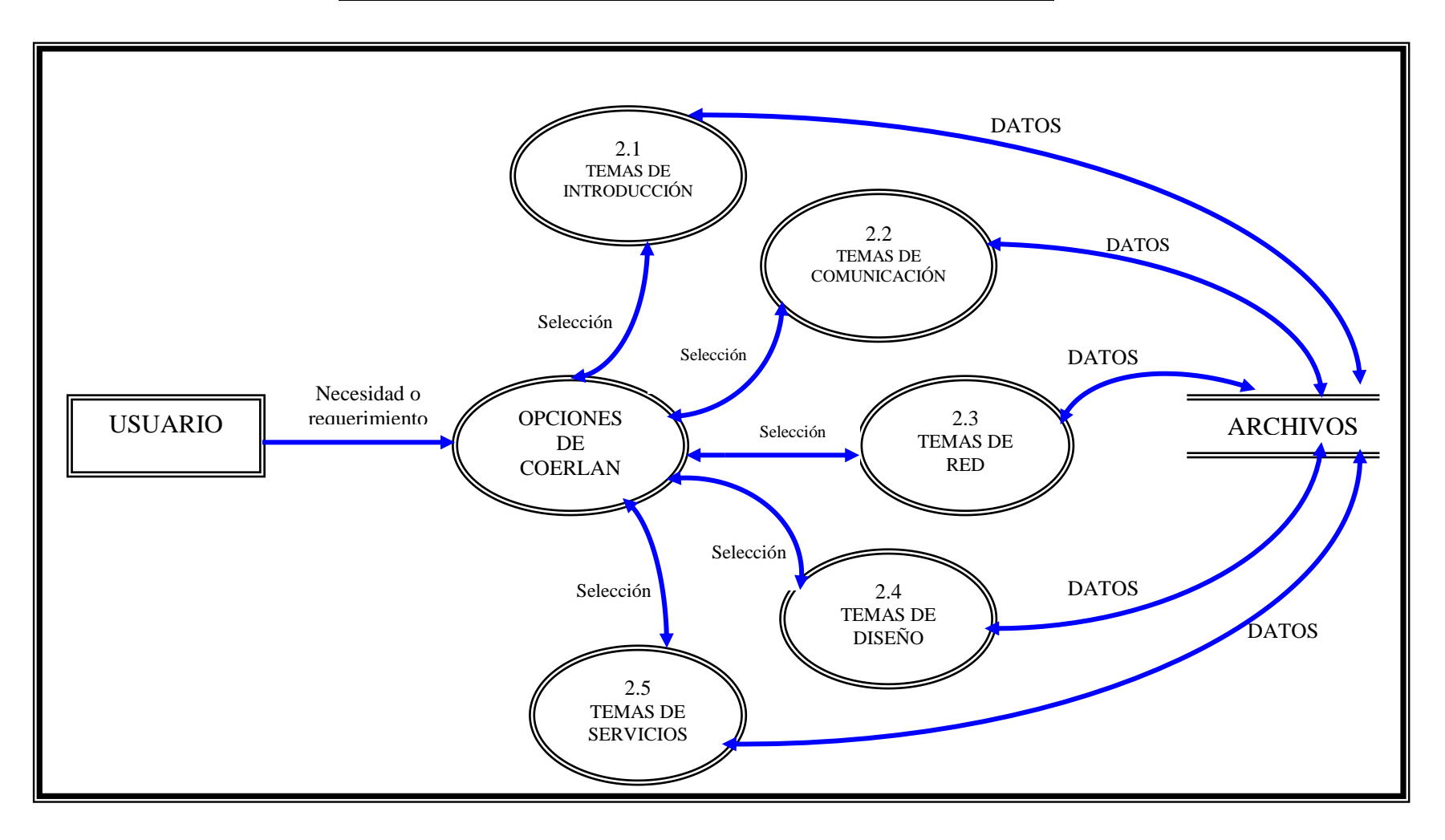

# **DIAGRAMA DE FLUJO DE DATOS NIVEL 4 DE TEMAS DE INTRODUCCIÓN**

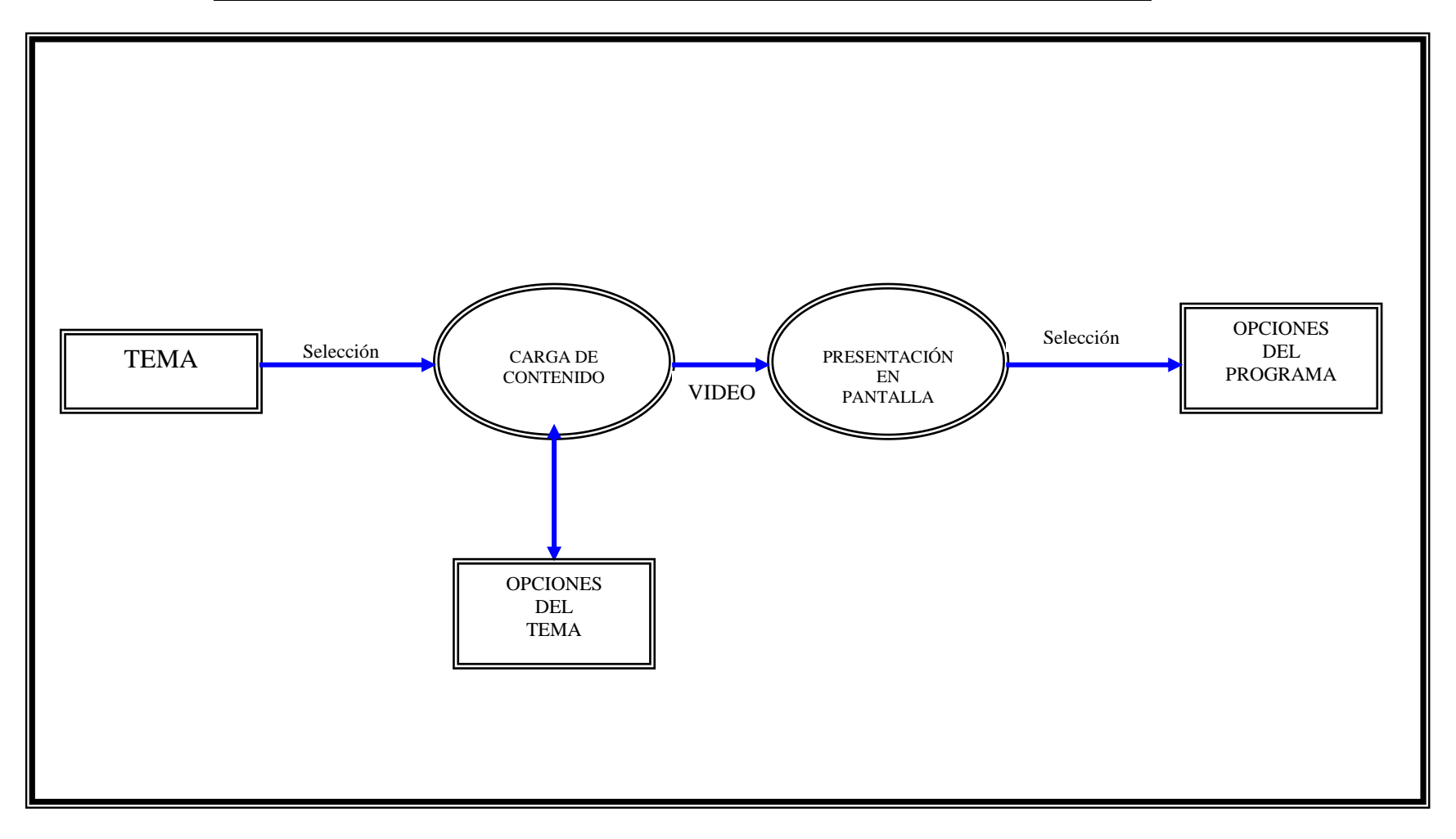

#### **DIAGRAMA DE FLUJO DE DATOS NIVEL 4. DE 3.1 APRENDER**

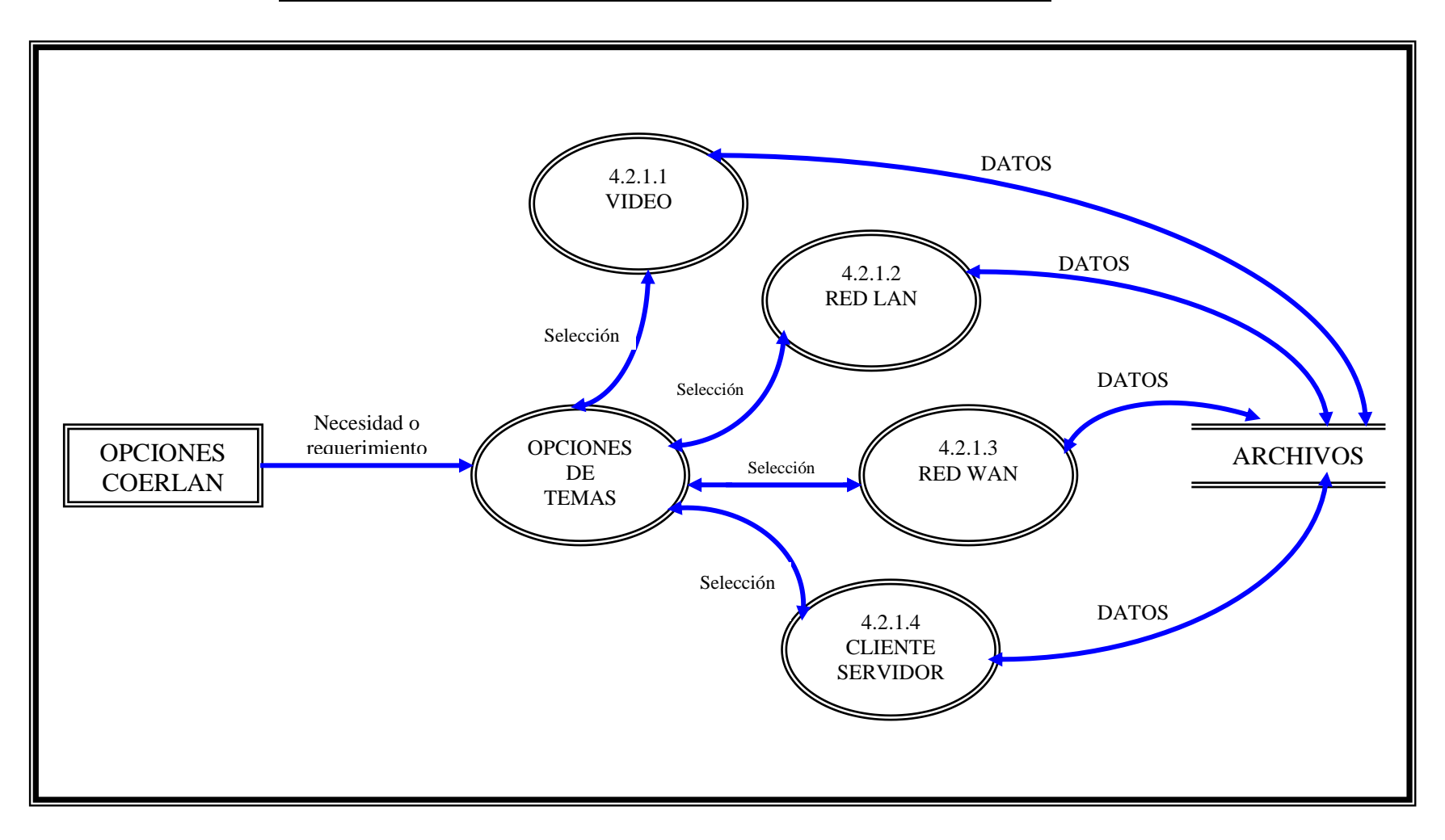

# **DIAGRAMA DE FLUJO DE DATOS NIVEL 4 DE TEMAS COMUNICACIÓN**

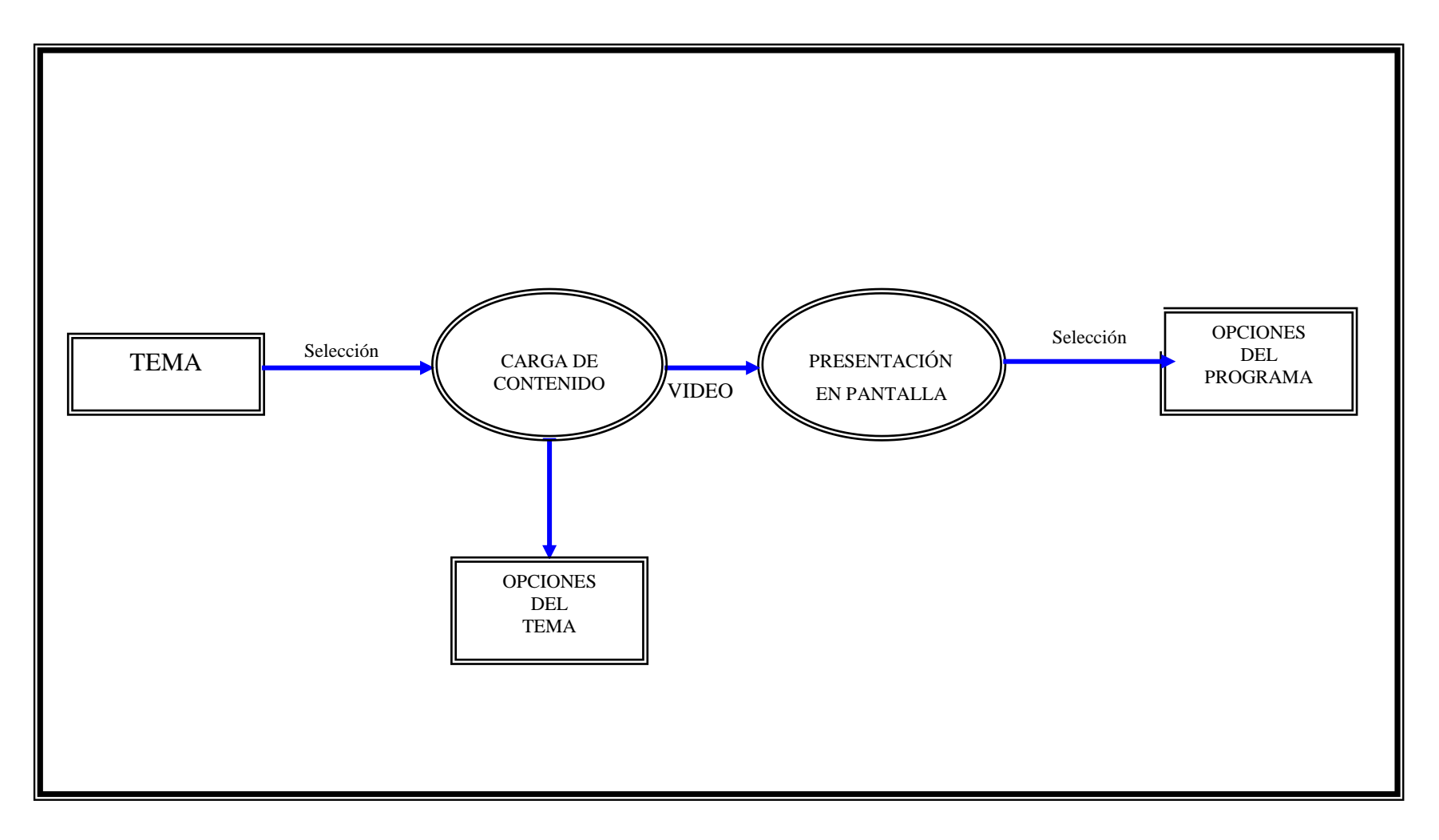

## **DIAGRAMA DE FLUJO DE DATOS COMUNICACIONES NIVEL 4 DE 3.2 APRENDER**

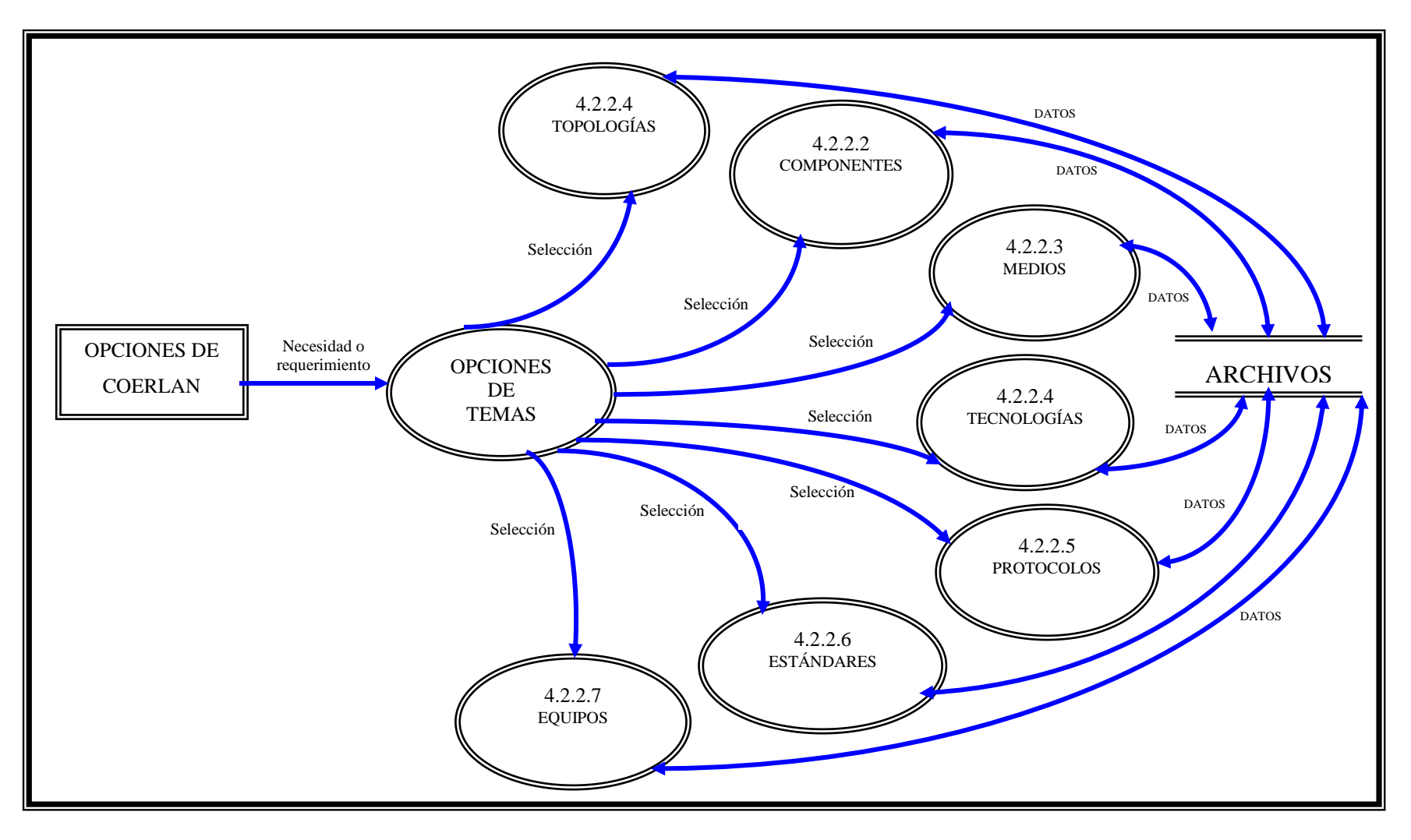

#### **DIAGRAMA DE FLUJO DE DATOS NIVEL 4 DE 2.3 RED**

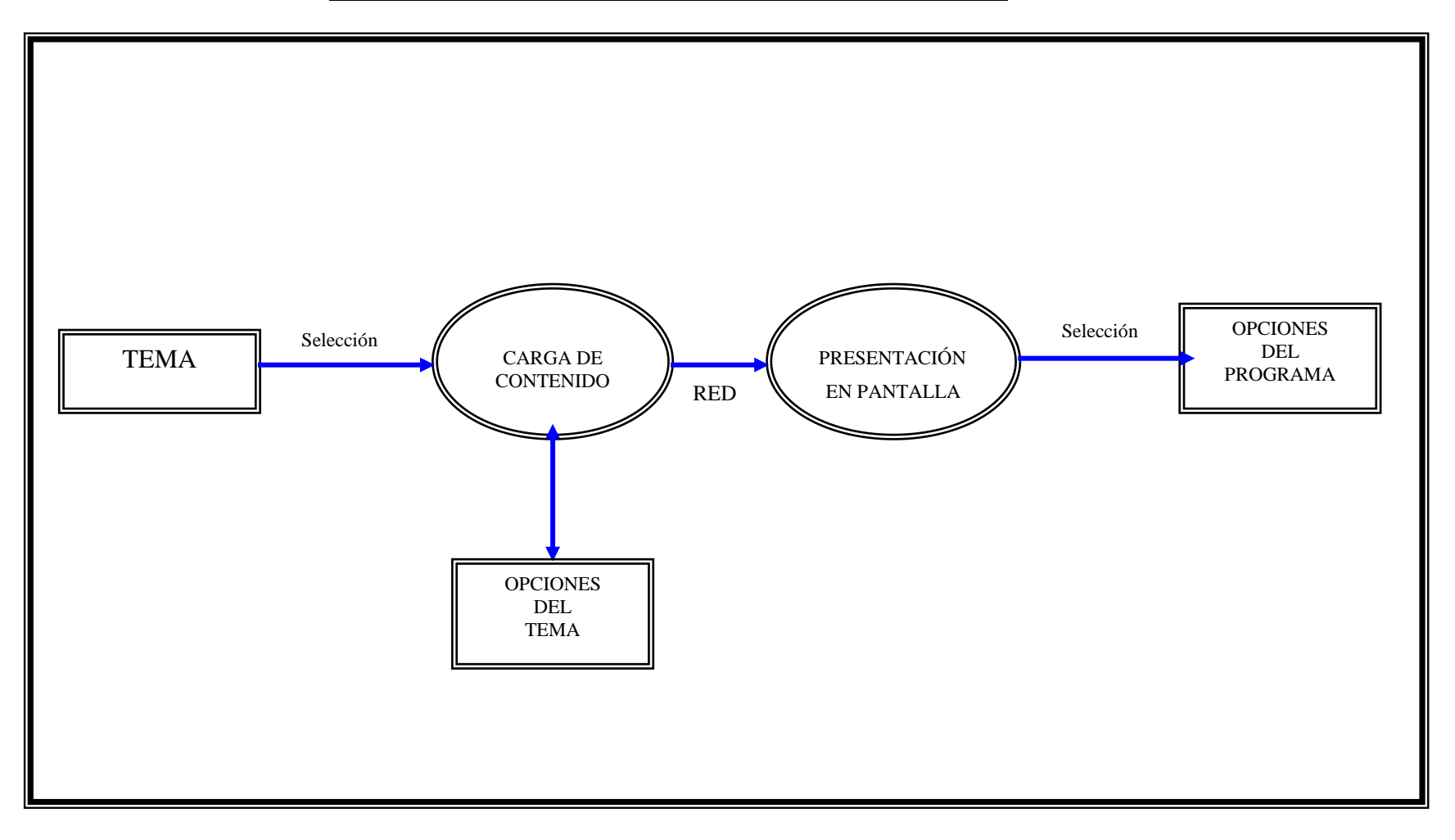

### **DIAGRAMA DE FLUJO DE DATOS DE RED NIVEL 4 DE 3.3**

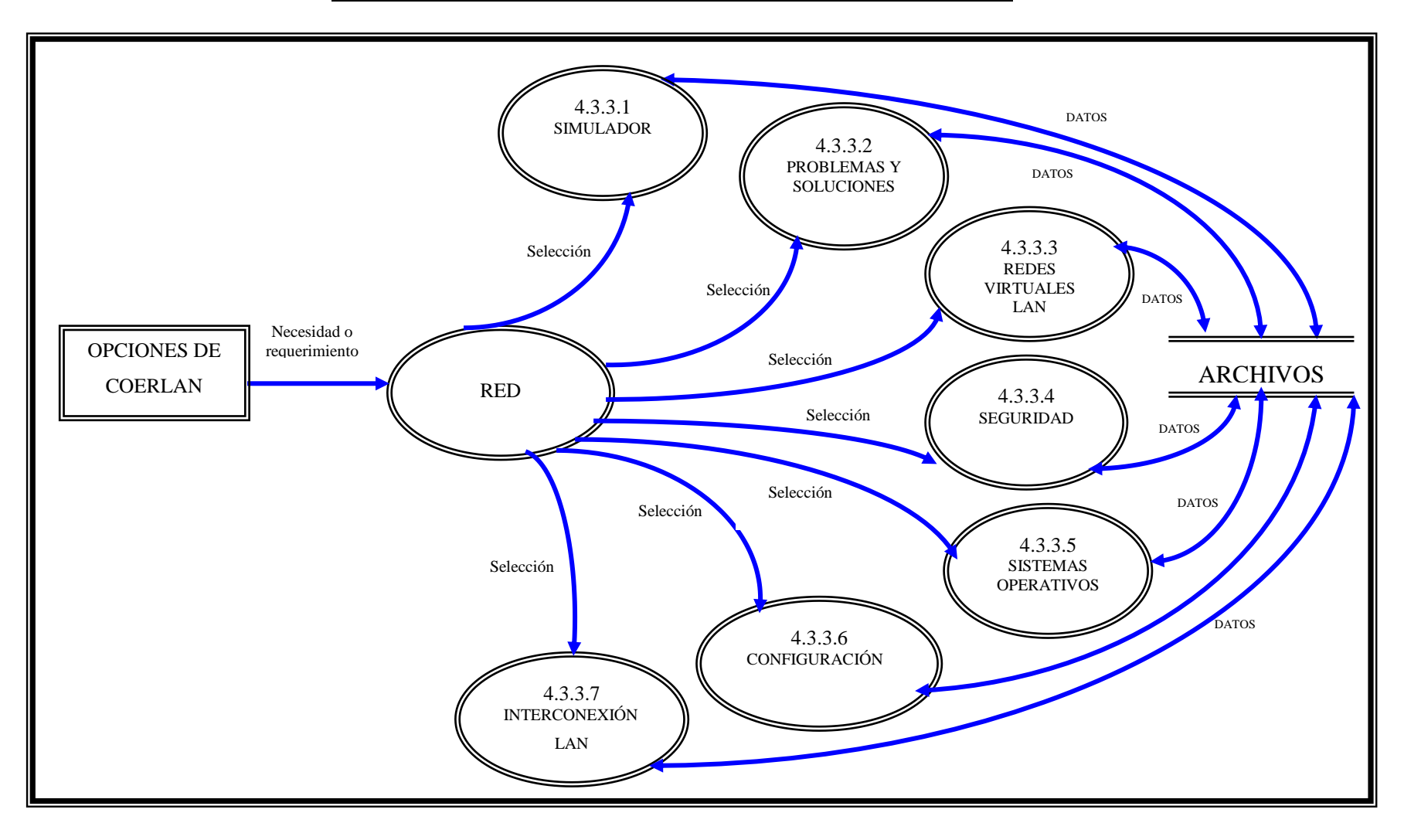

# **DIAGRAMA DE FLUJO DE DATOS DE DISEÑOS NIVEL 4. DE 3.4**

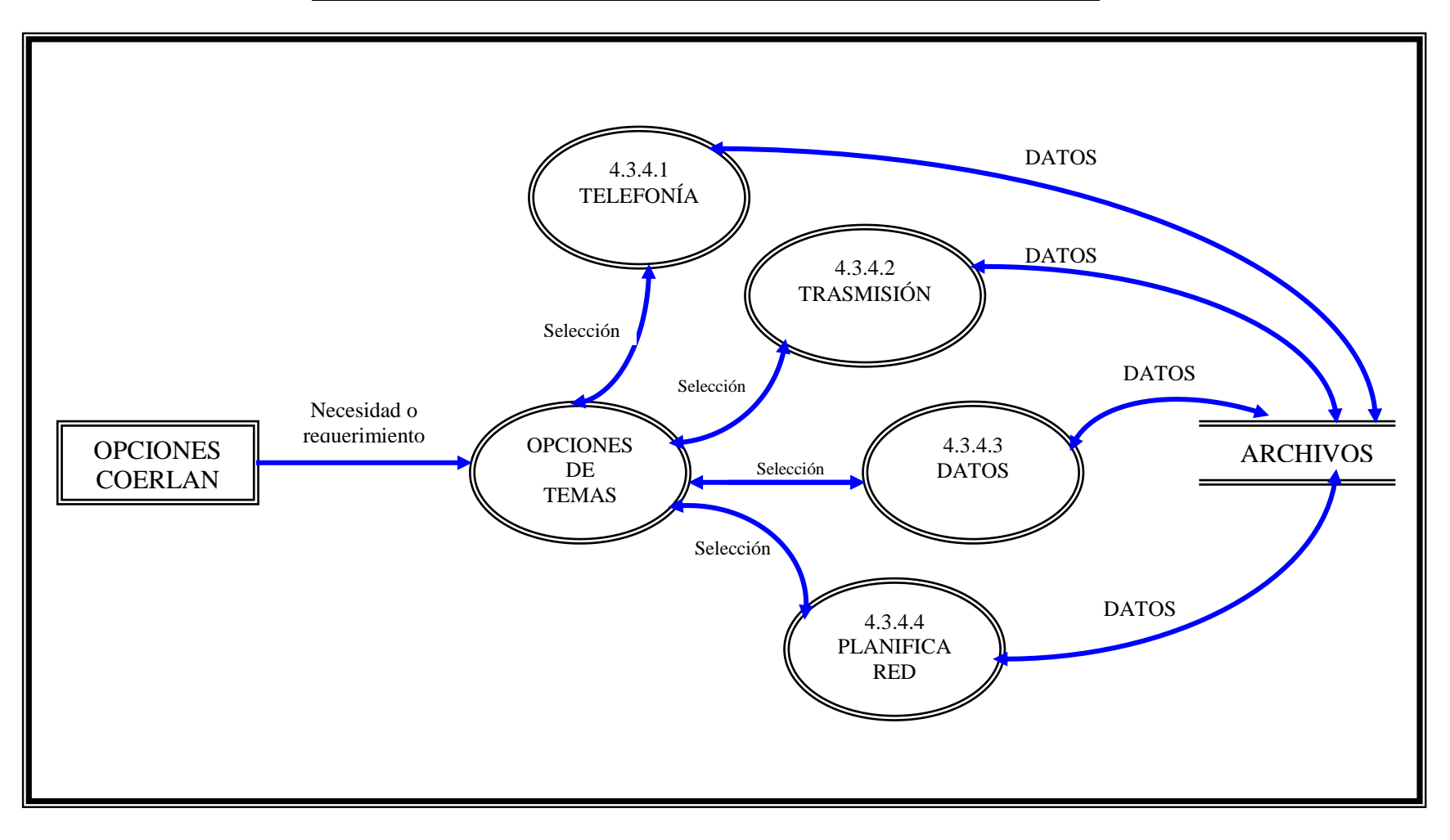

#### **DIAGRAMA DE FLUJO DE DATOS DE SERVICIOS NIVEL 4. DE 3.5**

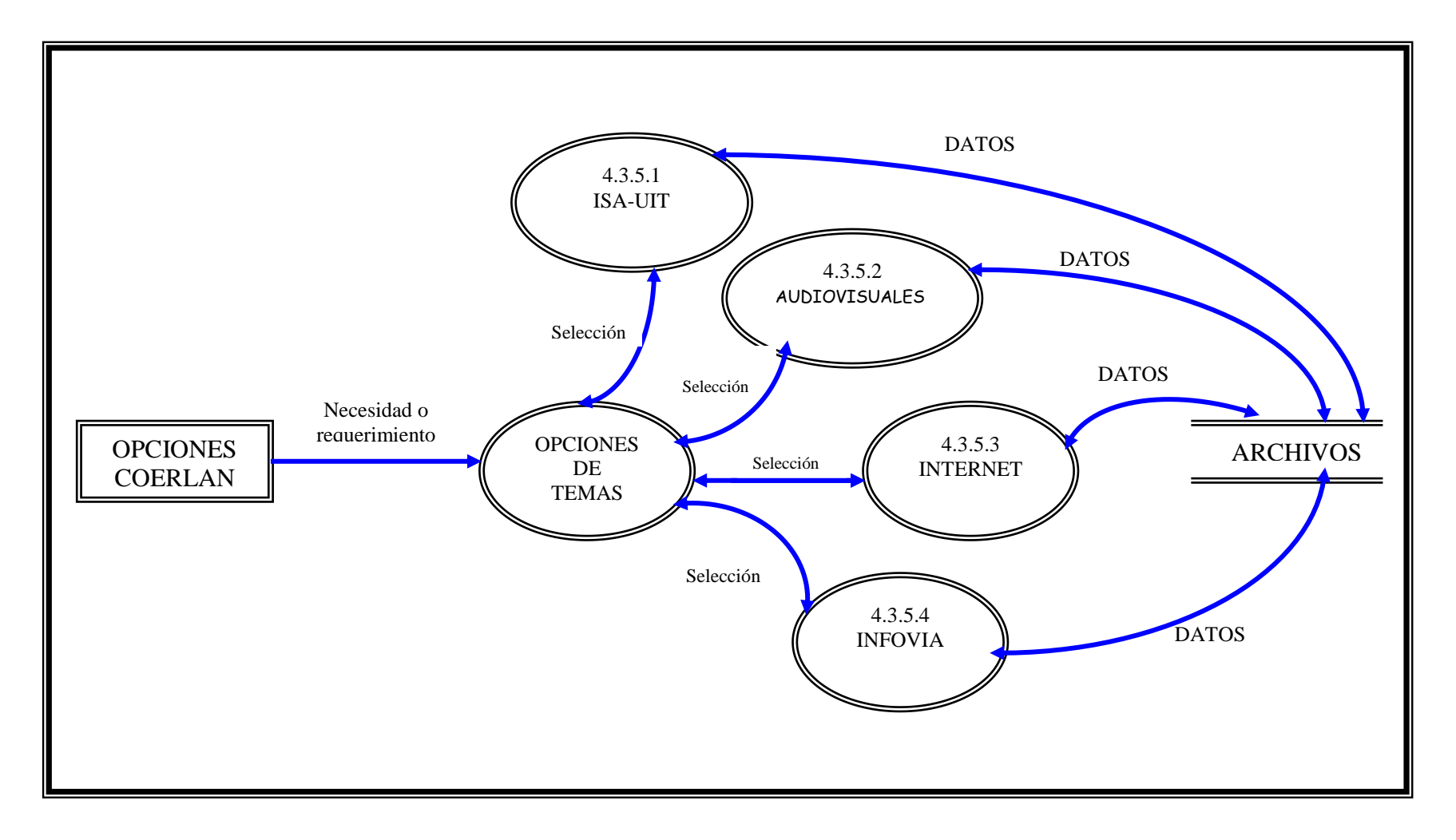

### **4.3.2 Modelo Estructural del Programa**

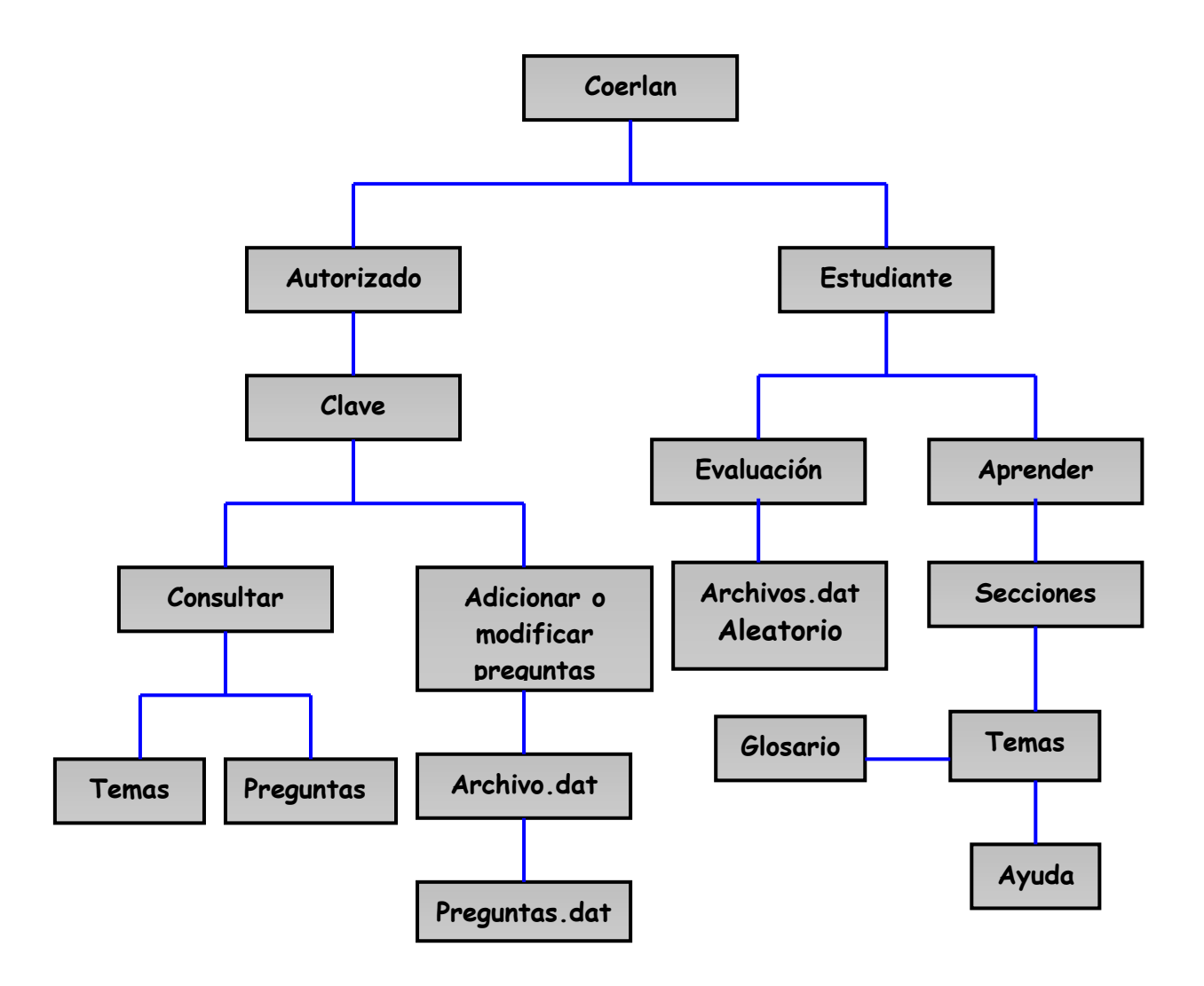

**4.3.2.1 Diccionario de datos**

- **ENTIDAD :** INICIO
- **NOMBRE TÉCNICO :** INICIO.HTM
- **DESCRIPCIÓN :** PAGINA DE PRESENTACIÓN DEL PROGRAMA

# **ATRIBUTOS**

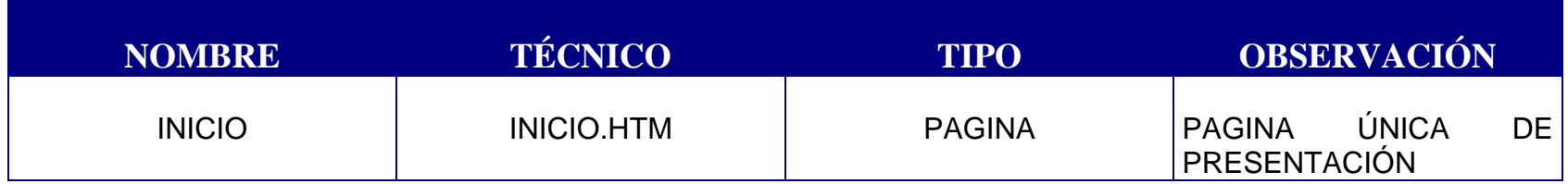

**ENTIDAD : ESTUDIANTE APRENDER** 

**NOMBRE TÉCNICO : ESTUDIANTE**  $\longrightarrow$  APRENDER

**DESCRIPCIÓN :** SECCIÓN PARA EL USUARIO QUE DESEA APRENDER SOBRE REDES LAN.

# **ATRIBUTOS**

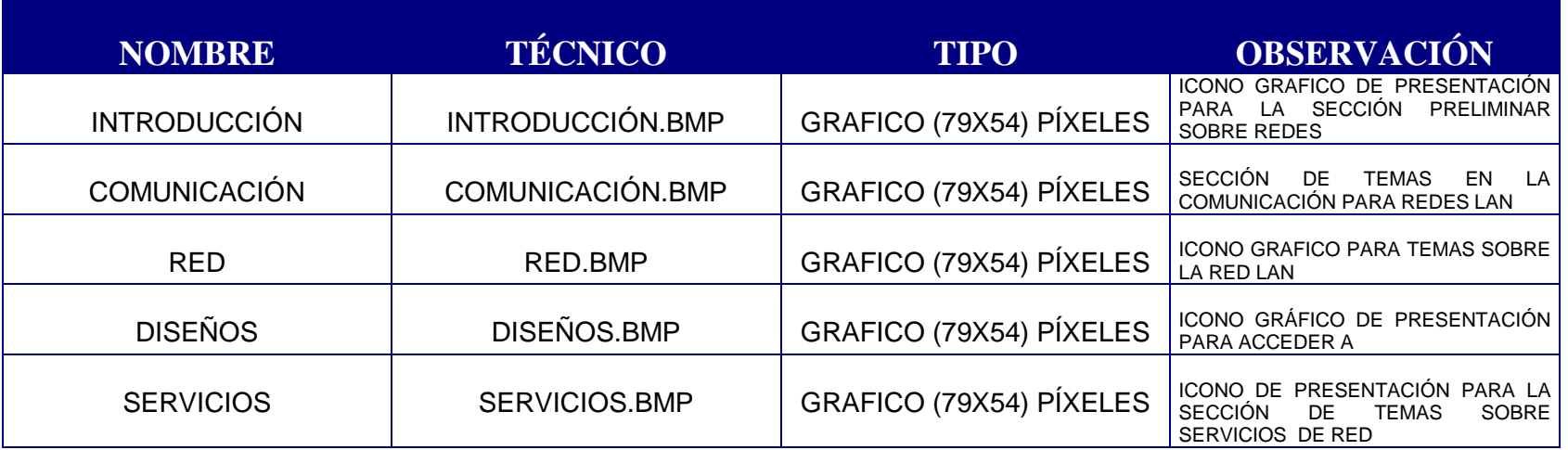

**EVENTO :** Al hacer click sobre uno de los iconos gráficos, comunica con su respectiva sección o tema.

**UBICACIÓN :** Todos los iconos o botones gráficos de presentación de la sección **Aprender**, se encuentran en Coerlan\graficascoerlan\

### **ENTIDAD :** INTRODUCCIÓN

# **NOMBRE TÉCNICO :** INTRODUCCIÓN

**DESCRIPCIÓN :** ELEMENTOS INICIALES PARA EMPEZAR A COMPRENDER LAS REDES LAN

## **ATRIBUTOS**

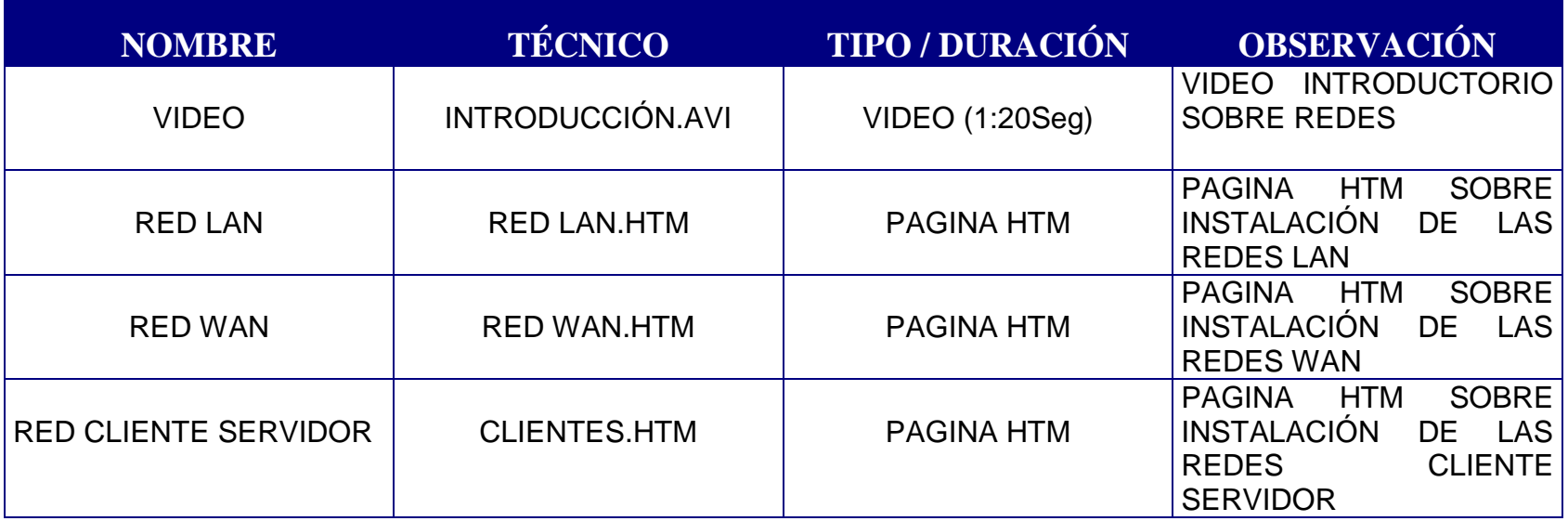

**EVENTO :** Al hacer click sobre los iconos gráficos se accede al video o página solicitada.

**UBICACIÓN :** Todos los videos del programa se encuentran en: Coerlan\videos\**.** Todas las página htm se encuentran en: Coerlan\ paginas\

**ENTIDAD :** COMUNICACIÓN

**NOMBRE TÉCNICO :** COMUNICACIÓN

**DESCRIPCIÓN :** SECCIÓN QUE CONTIENE TEMAS Y SUBTEMAS REFERENTES A LA COMUNICACIÓN GENERAL SOBRE REDES; ESPECIALMENTE SOBRE REDES LAN.

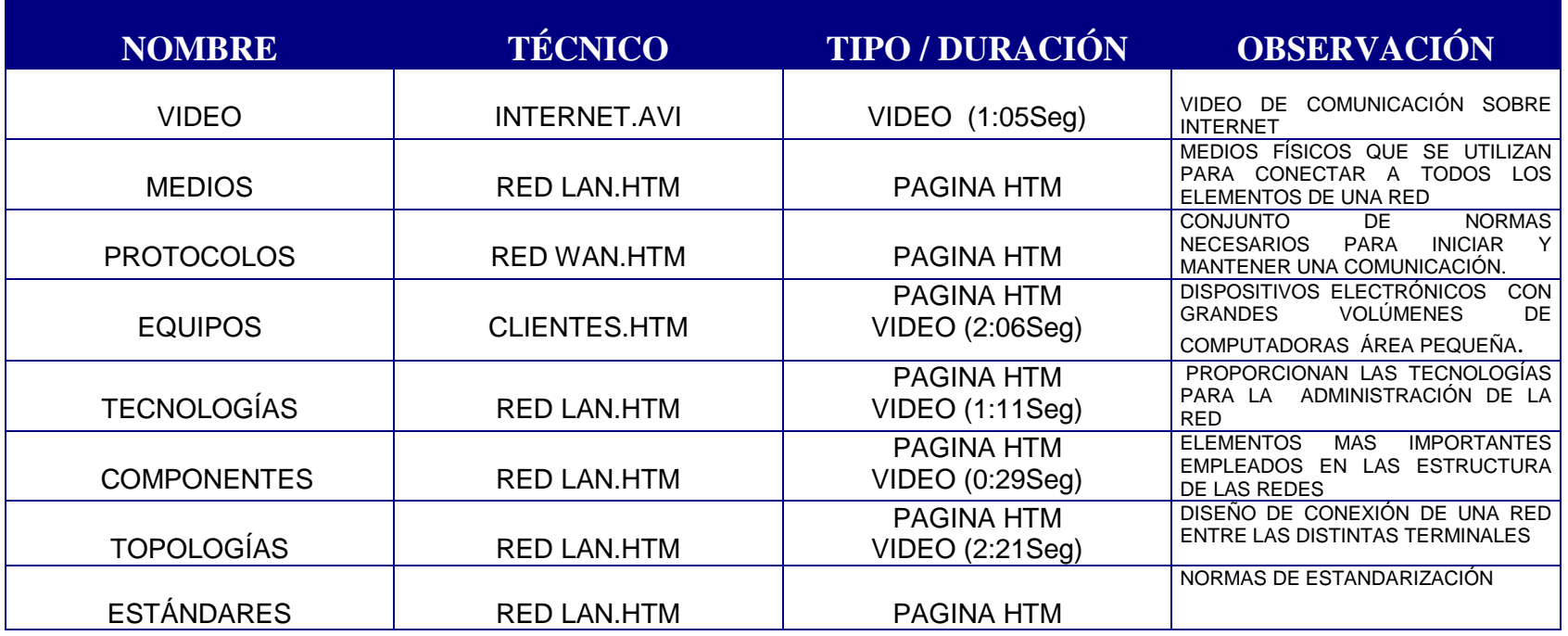

# **ATRIBUTOS**

**ENTIDAD :** RED

**NOMBRE TÉCNICO :** RED

**DESCRIPCIÓN :** CONCEPTOS Y ELEMENTOS PRIMORDIALES PARA EL TRABAJO EN LA RED.

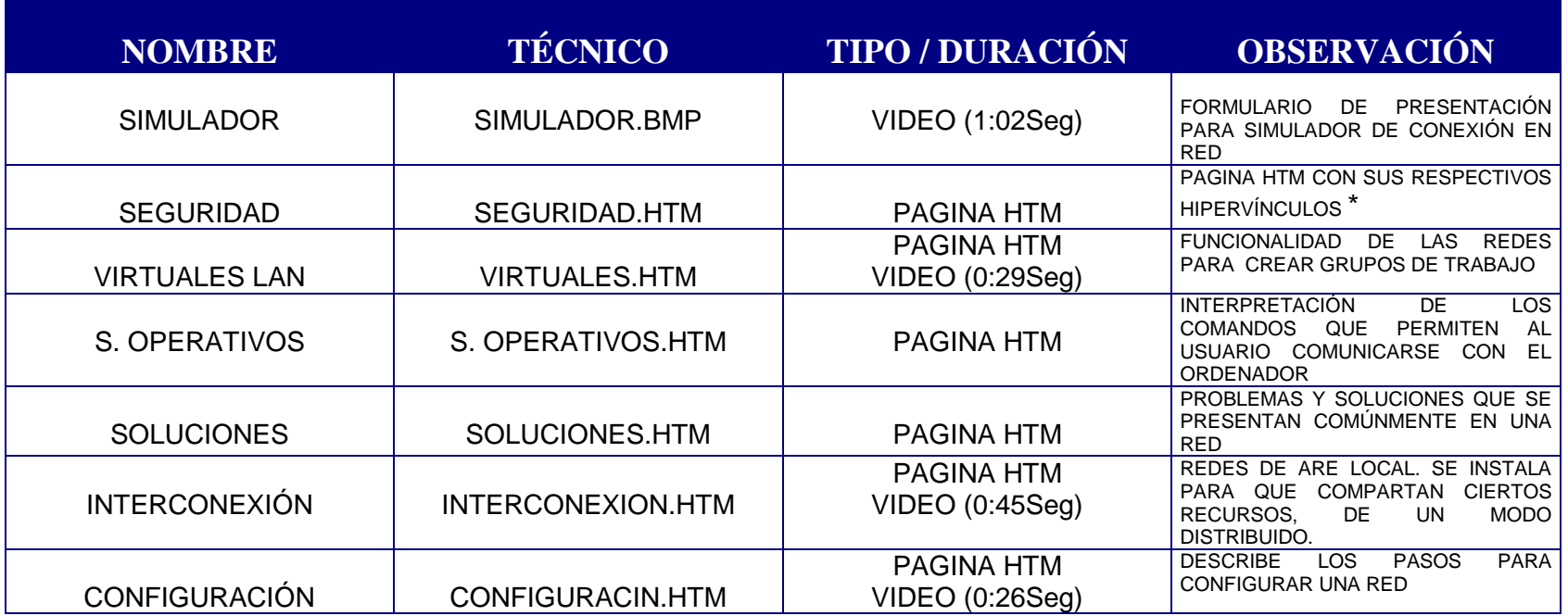

### **ATRIBUTOS**

**\*** Cada página htm tiene una carpeta con imágenes.

UBICACIÓN : Coerlan\paginas\nombre de la carpeta que contiene imágenes de la página\ Coerlan\paginas\nombre de la página.htm\

# **ENTIDAD :** DISEÑOS

## **NOMBRE TÉCNICO :** DISEÑOS

**DESCRIPCION : SECCIÓN QUE CONTIENE TEMAS Y SUBTEMAS SOBRE DISENOS EN TELEFONIA,**  TRANSMISIÓN, DATOS. TAMBIÉN CONTIENE PROYECTOS DE GRADO A NIVEL PROFESIONAL.

# **ATRIBUTOS**

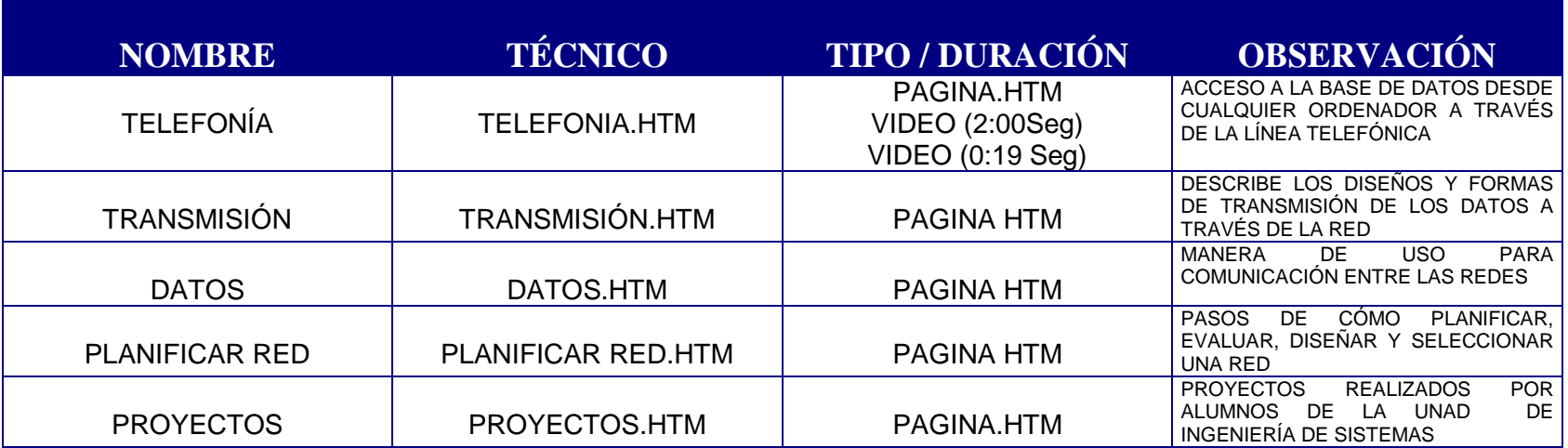

### **ENTIDAD :** SERVICIOS

# **NOMBRE TÉCNICO :** SERVICIOS

**DESCRIPCIÓN :** SECCIÓN QUE CONTIENE TEMAS Y SUBTEMAS SOBRE ISA-UIT, AUDIOVISUALES INTERNET, RED INFOVIA

# **ATRIBUTOS**

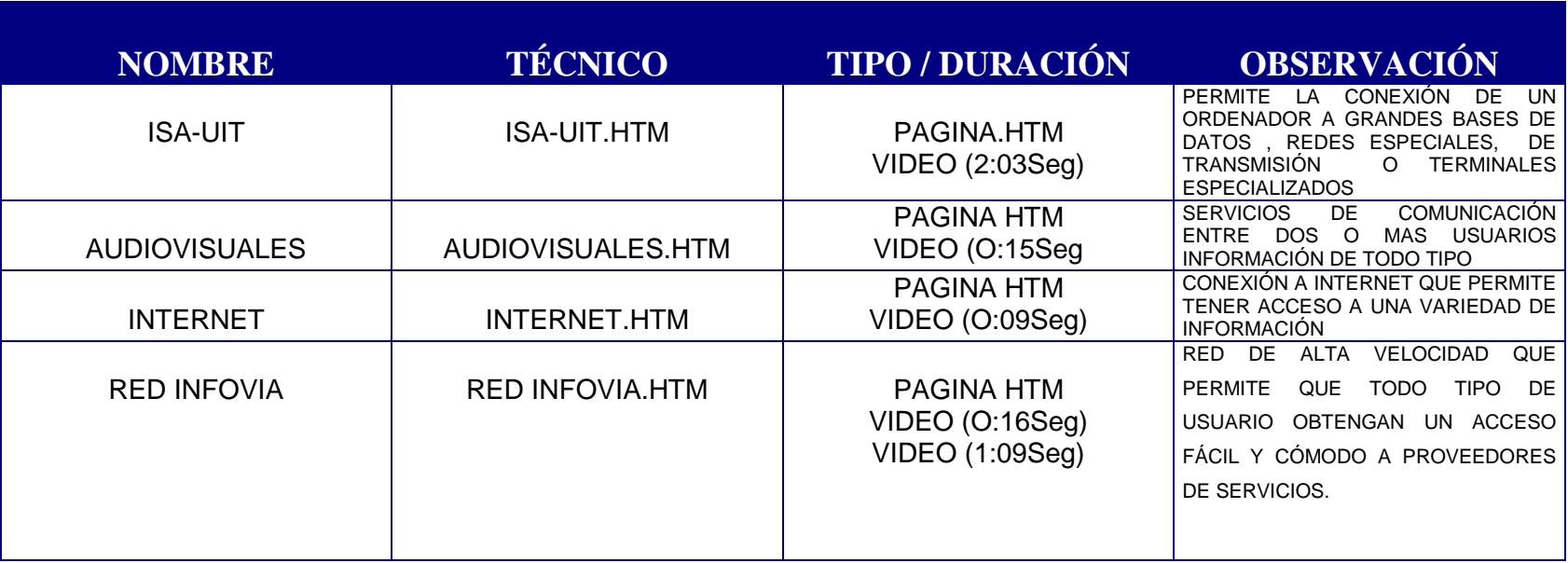

### **4.3.3 Diagrama de Hipo**

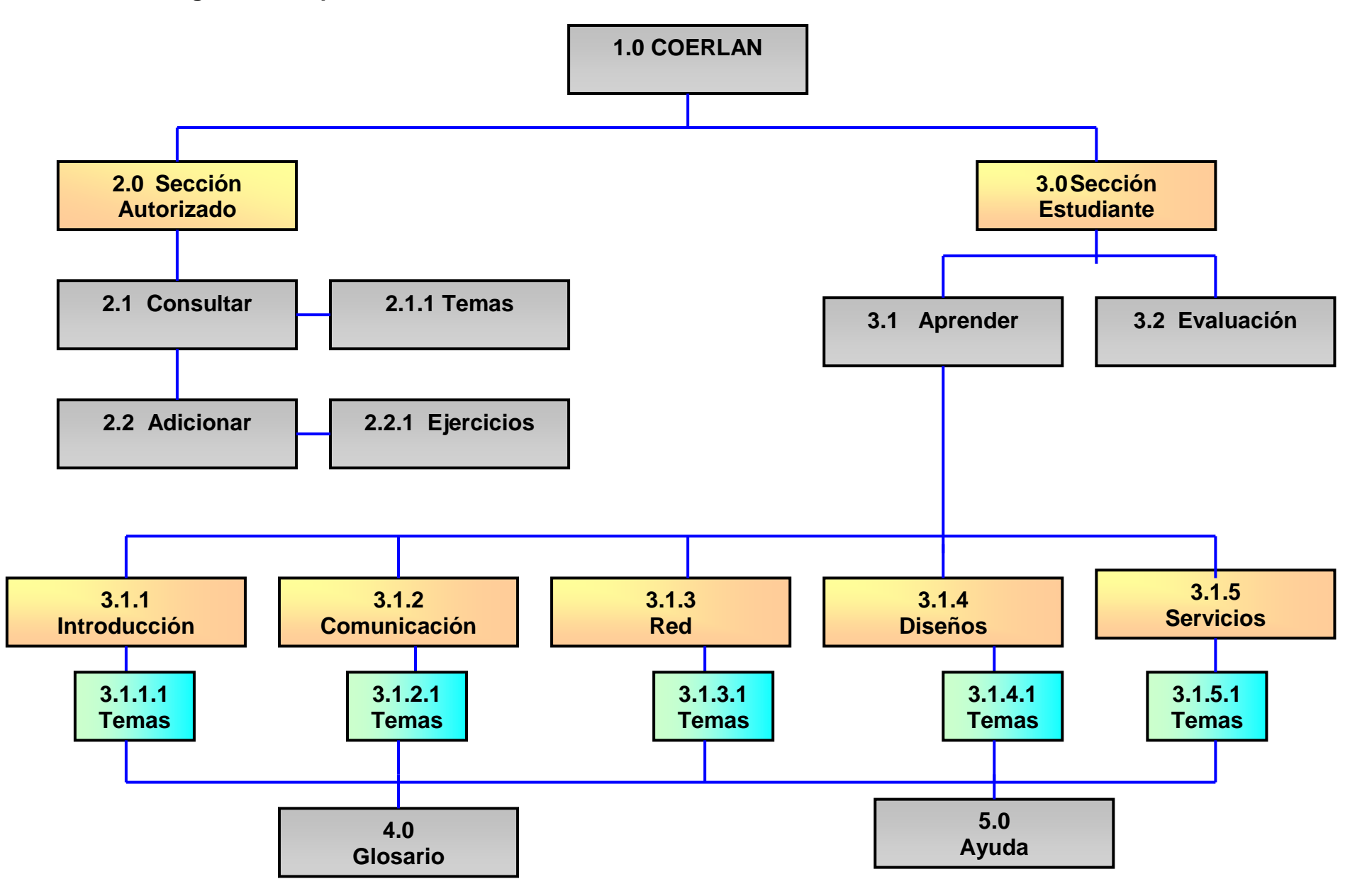

### **4.3.3.1 Tabla visual de contenido**

Como lo muestra el diagrama HIPO, "COERLAN" esta dividido en cinco menús de títulos principales y subdividido en tres subtítulos; cada uno corresponde a un tema diferente.

La función de cada menú principal será mostrar los nombres de cada título y sus botones son los que permite al usuario de "COERLAN" acceder a los diferentes temas.

Los componentes de "COERLAN" descritos en este diagrama HIPO son:

- **1.0 COERLAN:** Menú principal desde el cual se hace el llamado de los títulos.
- **2.0 SECCIÓN:** Autorizado
- **2.1 CONSULTAR**
- **2.1.1 TEMA:**
- **2.1.2 EJERCICIOS**
- **2.2 ADICIONAR**
- **2.2.1 EJERCICIOS**
- **3.0 SECCIÓN:** Estudiante
- **3.1 APRENDER**
- **3.1.1 INTRODUCCIÓN**
- **3.1.1.1 VIDEO**
- **3.1.1.2 TEMA:** Redes LAN
- **3.1.1.3 TEMA:** Redes WAN
- **3.1.1.4 TEMA:** Cliente servidor
- **3.1.2 COMUNICACIÓN**
- **3.1.2.1 VIDEO**
- **3.1.2.2 TEMA:** Medios
- **3.1.2.3 TEMA:** Protocolos
- **3.1.2.4 TEMA:** Equipos de comunicación
- **3.1.2.5 TEMA:** Tecnologías
- **3.1.2.6 TEMA:** Componentes
- **3.1.2.7 TEMA:** Topologías
- **3.1.2.8 TEMA:** Estándares
- **3.1.3 RED**
- **3.1.3.1 SIMULADOR**
- **3.1.3.2 TEMA:** Seguridad
- **3.1.3.3 TEMA:** Virtuales LAN
- **3.1.3.4 TEMA:** Sistemas Operativos
- **3.1.3.5 TEMA:** Soluciones
- **3.1.3.6 TEMA:** Interconexión
- **3.1.3.7 TEMA:** Configuración

#### **3.1.4 DISEÑOS**

- **3.1.4.1 TEMA:** Telefonía
- **3.1.4.2 TEMA:** Transmisión
- **3.1.4.3 TEMA:** Datos
- **3.1.4.4 TEMA:** Planificar Red
- **3.1.4.5 PROYECTOS**
- **3.1.5 SERVICIOS**
- **3.1.5.1 TEMA:** ISA-UIT
- **3.1.5.2 TEMA:** Audiovisuales
- **3.1.5.3 TEMA:** Internet
- **1.5.4 TEMA:** Red InfoVía
- **3.2 EVALUACIÓN** Contiene las evaluaciones de cada tema
- **4.0 GLOSARIO:** Glosario con palabras y términos de Redes LAN
- **5.0 AYUDA:** Contenido del funcionamiento del programa

### **4.4 Requerimientos de Hardware y Software**

#### **Hardware**

- **•** Procesador Pentium II
- **•** Memoria RAM 64 Megas o superior
- Disco duro de 4 gigabyte
- Unidad de disco de 3 ½
- Unidad de CD ROM
- **•** Tarjeta de sonido
- **•** Monitor SVGA (4MB para video)

#### **Software**

Para el usuario estudiante se necesita que tenga básicamente Windows 95 en adelante y un navegador, para consultar el contenido de las páginas Htm. Además los accesorios estándar que trae Windows 95 para activar sonido, videos y fotos básicamente.

### **5.0 DISEÑO DE SISTEMAS**

### **5.1 DISEÑO DE ENTRADA**

Para el acceso al programa los usuarios emplean los siguientes periféricos: Teclado o mouse.

Por medio del mouse se tiene mayor interactividad posibilitando el control del estudiante sobre lo que quiere aprender.

El usuario del aplicativo COERLAN, no debe ingresar ningún tipo de información, salvo la selección en los temas de evaluación; y en la sección del AUTORIZADO, donde el sistema solicita la clave de acceso.

COERLAN, tiene unos botones a través de los cuales puede consultar un tema principal, donde se desplegará un submenú de temas a los que el usuario puede acceder con solo elegirlo haciendo un click en su botón.

Al ingresar a la auto evaluación, el aplicativo genera unos datos con el registro de los aciertos del evaluado.

COERLAN en la sección de **evaluación** valida la respuesta del usuario, definiendo su acierto o incorrección.

Las secciones que el usuario puede consultar son:

### **Sección estudiante**

### **Aprender**

- $\bullet$  Introducción
	- **Video**
	- **Red Lan**
	- **Red Wan**
	- **Red Cliente Servidor**

### Comunicación

- **Video**
- **Topologías**
- **Componentes**
- **Medios**
- **Tecnologías**
- **Protocolos**
- **C** Equipos
- **Estándares**

#### ● Red

- **Simulador**
- **Problemas y Soluciones**
- **Redes Virtuales Lan**
- **Seguridad**
- **Sistema Operativo**
- **Configuración**
- **Interconexión LAN**

#### **<sup>***D***</sup>** Diseños

- **•** Telefonía
- **Planificar Red**
- **Trasmisión**
- **Proyectos**
- **Datos**
- ٥
- <sup>●</sup> Servicios
	- ISA UIT
	- **Internet**
	- **Audiovisuales**
	- **Red infoVía**

**Sección Estudiante** 

### **Evaluación**

**T**emas

**Sección Autorizado** 

- **Botón consultar** 
	- **T**emas

**Adicionar** 

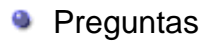

### **5.2 DISEÑO DE SALIDA**

El aplicativo COERLAN, permite visualizar por pantalla o impresora los temas consultados por el usuario o el estudiante, ya que se manejan como HTML. El contenido de cada tema emplea los siguientes dispositivos físicos:

- 1. **Pantalla**: se usa como interfaz del usuario, que proyecta todos los temas, características y opciones disponibles de fácil manejo.
- 2. **Tarjeta de sonido**: Es la que transmite información sonora a través de diálogos y música representativa al tema consultado.
- 3. **Impresora**: Por medio de éste periférico los usuarios pueden hacer uso externo de cualquier tema, texto e imagen que contiene la aplicación.

### **5.3 DISEÑO DE ARCHIVOS**

- **.** Los contenidos que utiliza COERLAN, son :
- Archivos de tipo texto HTM.
- Los gráficos son **.gif, .jpg** o **.bmp**
- Los videos son: **.avi**
- Los sonidos: **.wav**
- **P** Para los botones de presentación se emplearon:
- Gráficos **.bmp, .gif, .wmf**
- Los nombres de los archivos tienen la siguiente identificación y formato:

Se especifica el titulo directo del nombre asociado con el tema a consultar: por ejemplo topologías, es el nombre del archivo que contiene todo lo referente a los subtemas de topologías.

Seguidamente por un punto y tres letras de terminación que identifican el tipo de dato, ya sea texto, gráfico, video o sonido. Por ejemplo Topologías **.HTM**  corresponde a un texto.

El programa emplea una base de datos en los módulos de evaluación y el módulo de sección de autorizado. Además tiene las siguientes carpetas:

- 1. Páginas
- 2. Gráficas
- 3. Videos
- 4. Fotos

#### **5.4 CONTROLES**

Automáticamente el programa controla la selección de un icono para ingresar a sus respectivos temas; también maneja mensajes de información para indicar al usuario alguna acción a ejecutar.

Dentro de cada pantalla se emplean los siguientes botones:

- **Botón Regresar**
- <sup>●</sup> Botón Ayuda
- **Botón Glosario**

Además dentro de cada pantalla respectiva se manejan los botones que corresponden al tema solicitado siguiendo la línea de secuencia que maneja el programa.

### **Botón estudiante**

### **Botón aprender**

- $\bullet$  Botón introducción
	- **Botón video**
	- **Botón red LAN**
	- **Botón red Wan**
	- **Botón red cliente servidor**
- **Botón Comunicación** 
	- **Botón video**
	- **Botón topologías**
	- **Botón componentes**
	- **Botón Medios**
- **Botón tecnologías**
- **Botón protocolos**
- **Botón equipos**
- **botón estándares**
- **<sup>■</sup>** Botón red
	- **Botón simulador**
	- **Botón problemas y soluciones**
	- **Botón redes virtuales LAN**
	- **Botón seguridad**
	- **Botón sistema operativo**
	- **Botón configuración**
	- **Botón interconexión LAN**
- <sup>●</sup> Botón diseños
	- **Botón telefonía**
	- **Botón planificar red**
	- **Botón transmisión**
	- **Botón proyectos**
	- **Botón datos**
- **B** Botón servicios
	- Botón ISA UIT
	- **Botón Internet**
	- **Botón audiovisuales**

#### **Botón Estudiante**

Botón evaluación

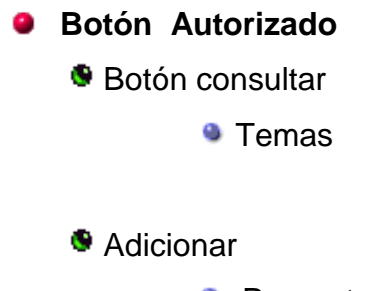

### **Preguntas**

### **5.5 PROCEDIMIENTOS**

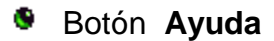

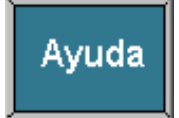

Se puede accesar desde cualquier pantallazo del programa y muestra los diferentes temas:

- Funcionamiento del programa
- Cómo elegir un tema
- Cómo estudiar un tema
- Cómo estudiar un text
- Comprobar el progreso realizado (evaluación conceptual)
- Funcionamiento dentro de una página HTM
- Cómo utilizar el glosario

### Botón **Glosario**

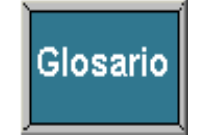

Reúne todos los conceptos y términos técnicos más importantes, en orden alfabético referente a las redes LAN

### Botón **Regresar**

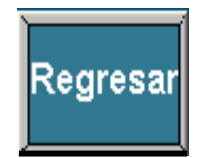

Permite regresar a la pantalla anterior.

### Botón **Estudiante**

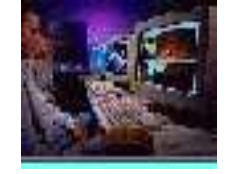

Se emplea éste botón para entrar a la sección de estudiante que a su vez la conforman otros dos botones que son: **Aprender y Evaluación.**

Botón **Autorizado** 

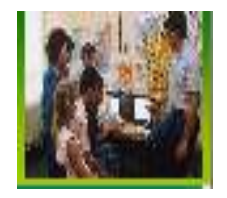

Permite a la persona que está autorizada por la UNAD, para ingresar, utilizando una clave de acceso validada.

### Botón **Consultar**

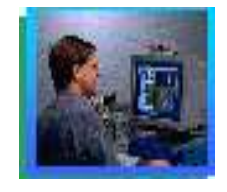

Se desprende del botón autorizado y permite al administrador autorizado por la UNAD, consultar los temas que contiene **"COERLAN".**

### Botón **Adicionar**

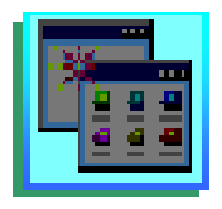

Se desprende del botón autorizado y sirve para adicionar ejercicios de evaluación por parte del autorizado de la UNAD.

### **Botón Preguntas**

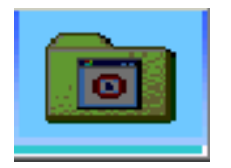

Permite al administrador autorizado por la UNAD, adicionar máximo 15 preguntas relacionadas a Redes LAN.

#### Botón **Aprender**

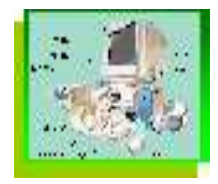

Se ingresa a la pantalla que contiene: **Introducción, Comunicación, Red, Diseños y servicios.**

### Botón **Evaluación:**

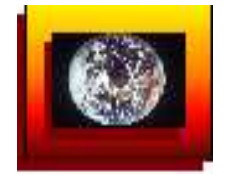

Permite mostrar los temas al estudiante para poder seleccionar en el que desee ser evaluado.

#### Botón **Introducción** Ø.

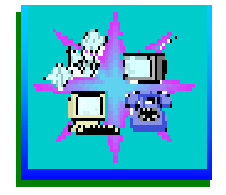

Ingresa a los siguientes títulos de temas; **Video, Red LAN, Red WAN y Cliente Servidor.**

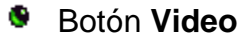
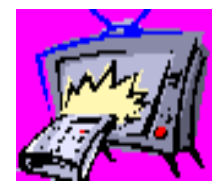

Accede directamente a una Introducción en video sobre Redes.

# Botón **Red LAN**

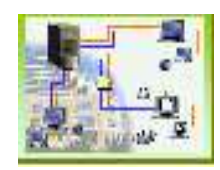

Muestra el contenido a nivel introductorio sobre las redes LAN "página HTM".

## Botón **Red WAN**

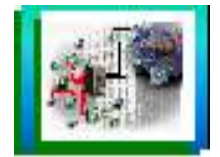

Explica a nivel general el tema de redes de área extensa "HTM".

# Botón **Cliente Servidor**

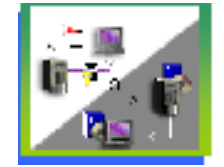

Define globalmente el sistema de comunicación "HTM".

#### Botón **Comunicación**

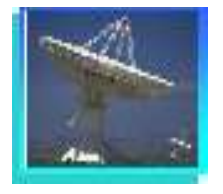

Ingresa a la pantalla que contiene los siguientes títulos (botones): **Video, Equipos, Topología,**.**Medios, Estándares, Protocolos, Componentes.**

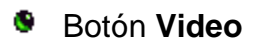

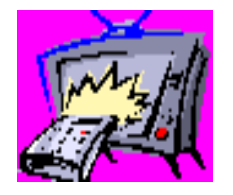

Accede directamente a una Introducción en video sobre Internet.

## **Botón Topologías**

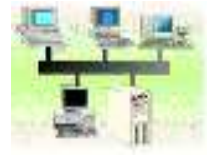

Muestra el contenido de las TOPOLOGÍAS empleadas en Redes LAN, sus ventajas y desventajas.

## Botón **Componentes**

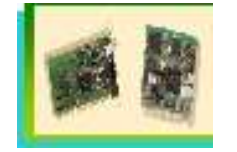

Entra al tema contenido de los elementos más importantes empleados en las estructuras de las redes.

#### Botón **Medios**

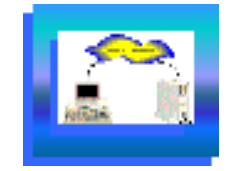

Muestra el contenido de los medios que se emplean para la conectividad de las redes LAN.

# Botón **Tecnologías**

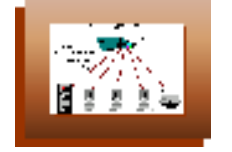

Muestra el contenido de las herramientas que proporcionan las tecnologías para la administración de la Red.

#### Botón **Protocolos**

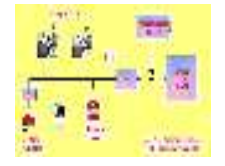

Va al contenido de las normas o procedimientos para iniciar y mantener una comunicación.

## **Botón Equipos**

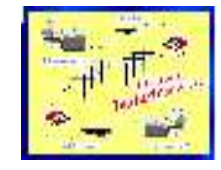

En su contenido muestra y caracteriza los diferentes equipos de comunicación.

## Botón **Estándares**

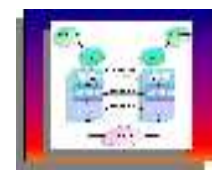

Contiene todo lo referente a los modelos de comunicaciones "**Modelo OSI".**

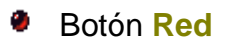

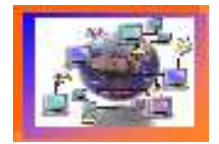

Ingresa a los subtítulos (botones): **Simulador, Virtuales LAN, Configuración, Seguridad, Soluciones, Sistema Operativo, Interconexión.**

# Botón **Simulador**

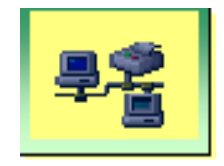

Aquí se encuentra el entorno de montaje de una red, simulando los elementos, la topología para desarrollar el diseño sencillo de una red.

Botón **Soluciones**

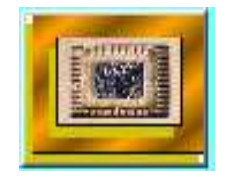

Resuelve inquietudes que se presentan comúnmente en una Red.

# Botón **Seguridad**

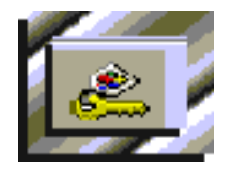

Muestra el contenido de todos los elementos, condiciones, que se deben tener en cuenta para la seguridad de una Red LAN

# Botón **Virtuales LAN**:

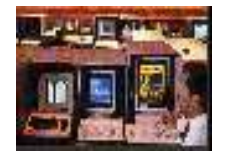

Expone sobre las funcionalidad de las redes virtuales para poder crear grupos de trabajo independientemente de su ubicación geográfica.

# Botón **Interconexión**:

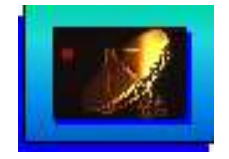

Se encuentra todo lo relacionado para ubicar diferentes tipos de red LAN

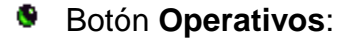

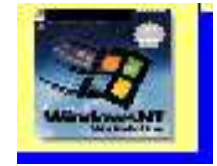

Numera los sistemas operativos que puede manejar un entorno de red.

# Botón **Configuración**:

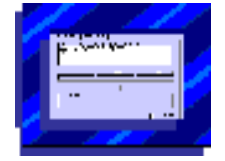

Describe los pasos y/o formas para configurar una red Lan.

# Botón **Diseños**

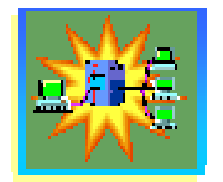

Ingresa a los títulos de: **Planificar red, Proyectos, Datos, Telefonía, Transmisión**

## Botón **Telefonía**

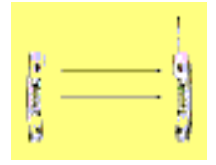

Habla y describe los diferentes sistemas de red telefónica, su funcionamiento y características.

## Botón **Transmisión**

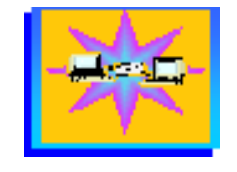

Describe los diseños y formas de transmisión, propiedades de los datos a través de la red.

#### Botón **Datos**

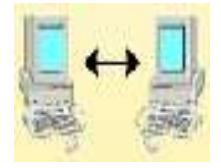

Muestra las diferentes maneras de uso para comunicación entre las redes. Redes Inalámbricas (vía radio, infrarrojos) etc.

#### Botón **Planificar Red**

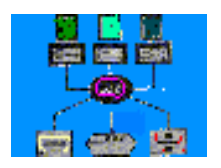

Indica los pasos de cómo planificar, evaluar, diseñar y seleccionar una red.

#### Botón **Servicios**

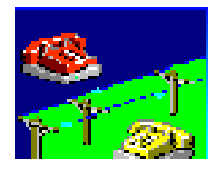

Ingresa a los títulos: **ISA-UIT – Audiovisuales - INTERNET – InfoVía**

## Botón **ISA-UIT**

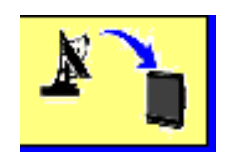

Describe los servicios de comunicación ofrecidos por la organización de estandarización internacionalmente; para que los usuarios de distintos sistemas puedan intercambiar información.

Botón **Audiovisuales**

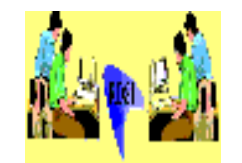

Los servicios audiovisuales reproducen una serie de elementos de comunicación entre dos personas o grupo de personas (tele conferencia, multiconferencia, audio conferencia, videoconferencia, etc.

#### Botón **Internet**

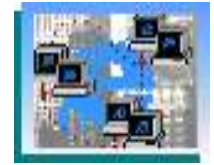

En este tema se ofrecen las características de acceso a Internet, su funcionamiento, proveedores, instalación y demás servicios conjuntos.

#### Botón **InfoVía**

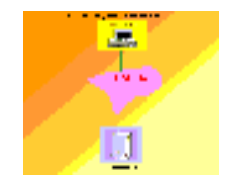

Se ve en este tema las formas de acceder a las autopistas de información, características para los usuarios, proveedores, estructura física y en general todo el servicio de comunicación a través de la infoVía.

#### **CONCLUSIONES**

- Este proyecto dio la oportunidad de emplear los conocimientos y habilidades adquiridos en la Universidad en el trayecto de la carrera de Sistemas.
- Se cumplió con los objetivos empleados.
- Se aplicó los conocimientos desarrollados en las materias de Telecomunicaciones, Telemática, Ingeniería de Software, Análisis y Diseño de Sistemas, Evaluación de Software. El aprendizaje y práctica sobre el lenguaje Visual Basic, utilizado como base de programación para el desarrollo de nuestro diseño del Software Educativo "COERLAN".
- Se observa agilidad e interés por parte del usuario, en la utilización de un Software interactivo que contiene sonido, video, movimiento y facilidad de uso.
- Este programa sirve de comunicación de los alumnos y usuarios a través de la Red de la Universidad.
- Se espera que este Software pueda ser utilizado como material de consulta y evaluador que ayude al tutor a mirar los avances del alumno.

# **BIBLIOGRAFÍA**

- SENN, james A. Análisis y Diseño de Sistemas de Información. McGraw Hill.
- AGUILAR, Luis J. Fundamentos de Programación y Algoritmos. McGraw Hill
- ALFAOMEGA, Marcombo. Teleinformatica y Redes de Computadores. Alabau
- Parrilla PELAEZ, Juan Carlos. Redes de área local. Editorial síntesis, S:A.
- PALMER, Michael, Redes informáticas. Editorial paraninfo.
- ROYA CABRERA, JOSÉ LUIS. NETWARE5. Instalación configuración y administración. Editorial Alfaomega.
- MOHR, James. LINUX. Editorial Prentice Hall
- KENDALL, Julio. Análisis y diseño de sistemas. Editorial Pearson. Tercera edición.
- DEITEL. Sistemas Operativos. Editorial Pearson. Segunda edición.
- TOMASI Wayne
- Sistemas de comunicación electrónica. Editorial Pearson. Segunda edición.

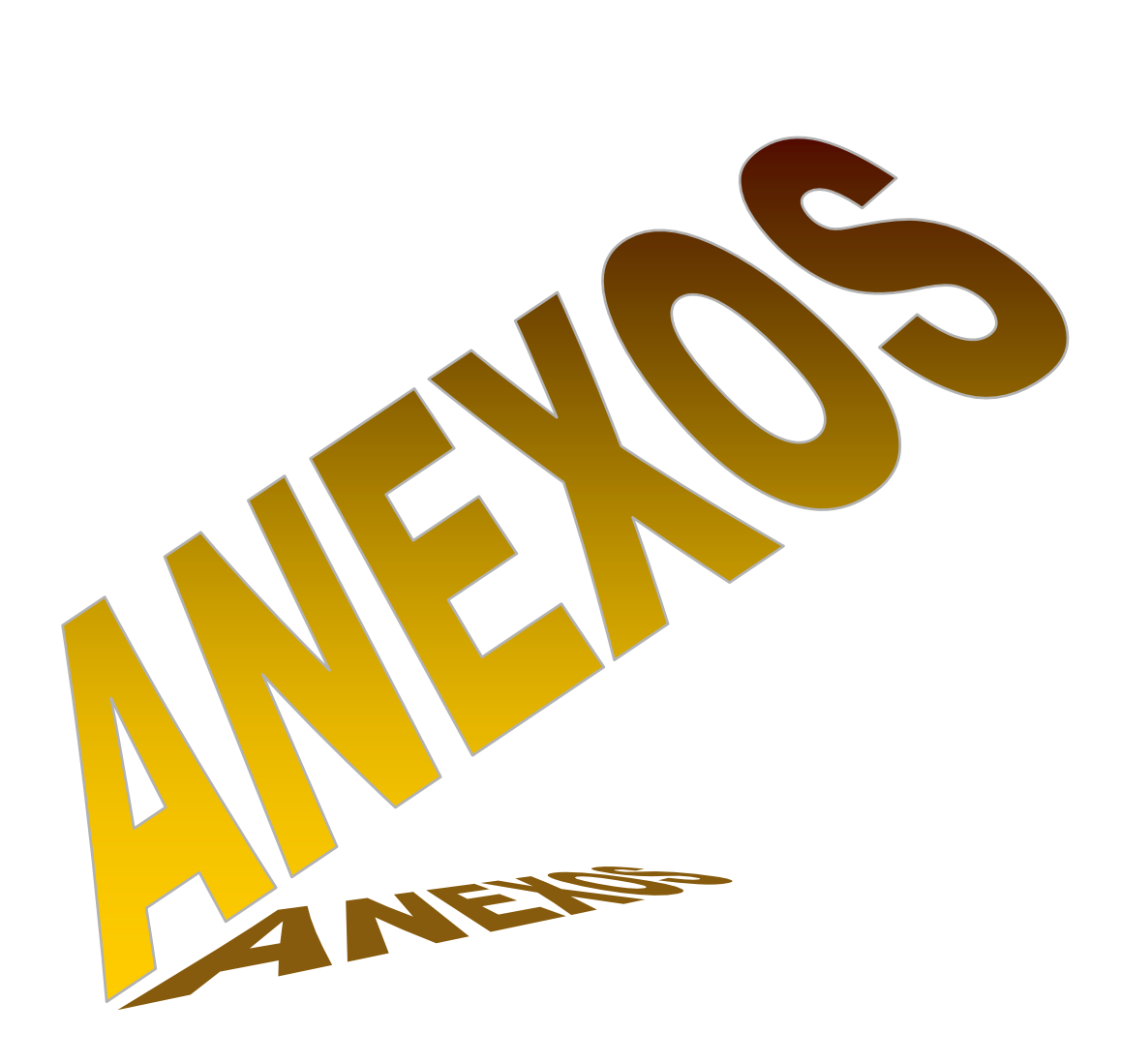

# **COSTO-BENEFICIO COERLAN**

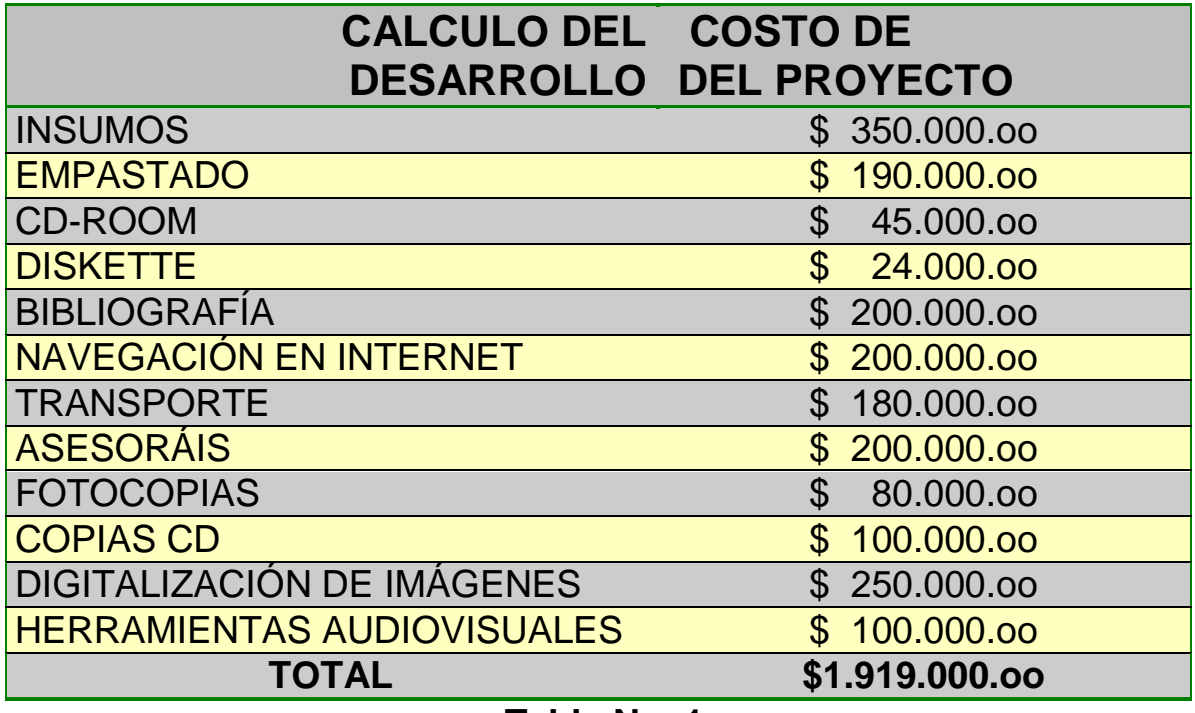

**Tabla No. 1**

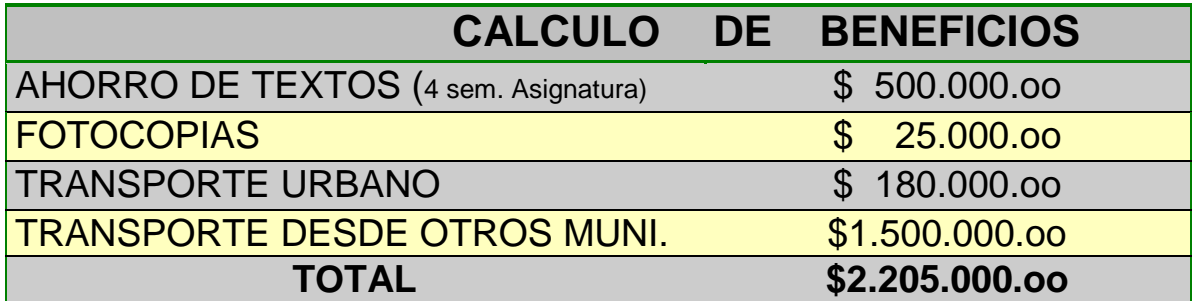

**Tabla No. 2**

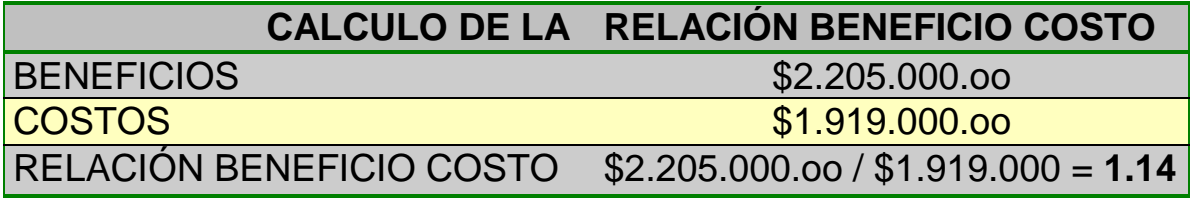

**Tabla No. 3**

### **DESCRIPCIÓN DEL PROCESO DE LA ENCUESTA**

Para medir la necesidad de diseñar y desarrollar un programa tutor Educativo sobre Redes LAN, se realizó en la UNAD una encuesta dirigida a:

- **Personal Administrativo**
- Estudiantes de sistemas
- **•** Tutores

Esta encuesta tuvo presente la necesidad inmediata de mejorar en las áreas de comunicaciones para los alumnos de sistemas, utilizando un nuevo material. También la encuesta midió el gusto, de alumnos, tutores y personal administrativo en utilizar Software Educativo.

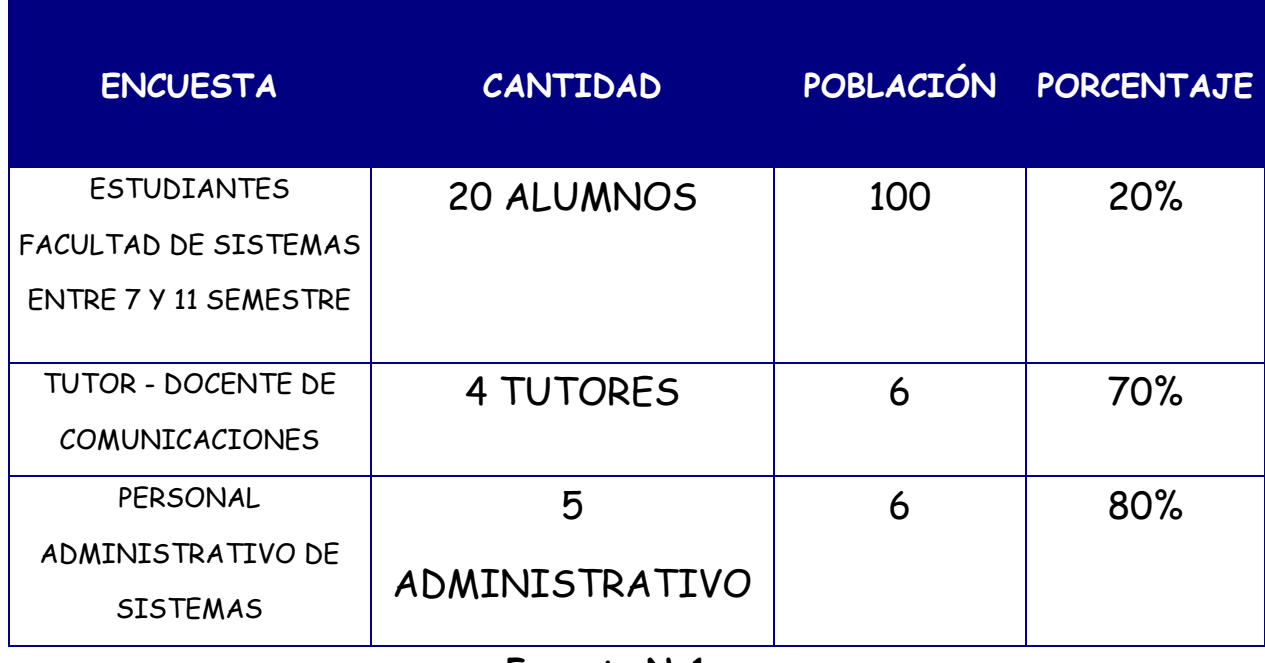

# **REFERENCIA DE LA ENCUESTA**

**Formato No1**

# **ENCUESTA PARA LA IDENTIFICACIÓN DE NECESIDADES DE SOFTWARE EDUCATIVOS PARA LA UNAD PERSONAL ADMINISTRATIVO ÁREA DE SISTEMAS**

Para que los procesos educativos basados en computador tengan éxito, es necesario el uso de software educativos que faciliten procesos de aprendizajes y puedan ser altamente beneficiosos en instituciones educativas.

Nombre: \_\_\_\_\_\_\_\_\_\_\_\_\_\_\_\_\_\_\_\_\_\_\_\_\_\_\_\_\_\_\_\_\_\_\_\_\_\_\_

1. ¿Conqué material cuenta la UNAD para el aprendizaje de la asignatura de comunicaciones?.

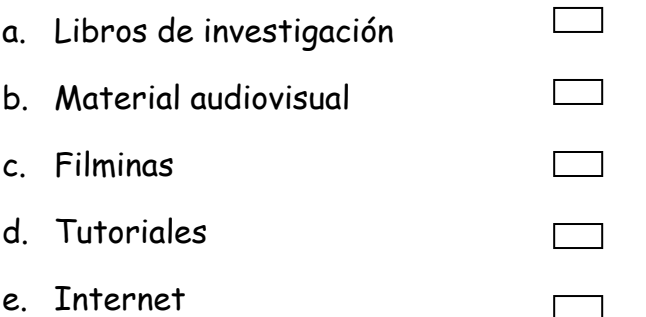

2. ¿Siguen textos guía para la enseñanza de la asignatura de comunicaciones?.

 $SI \Box$  NO  $\Box$ 

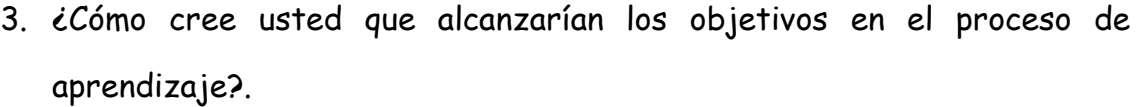

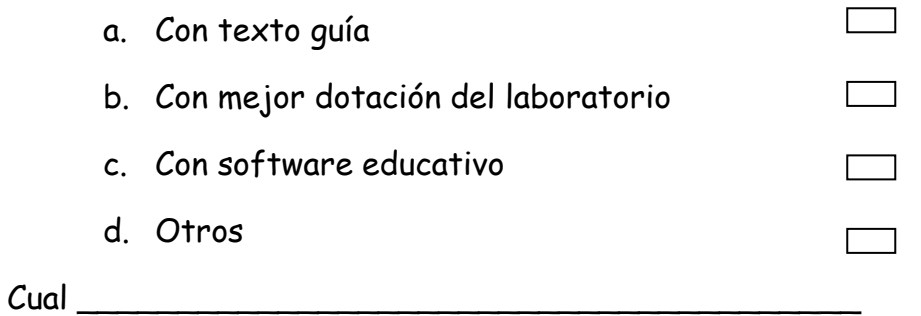

4. ¿Cree usted que un tutorial educativo facilita el proceso de aprendizaje.

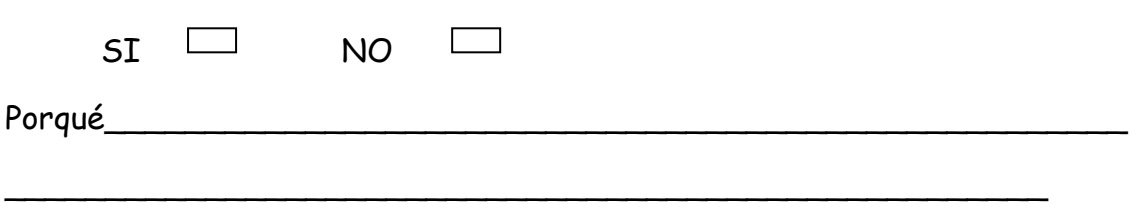

5. ¿Cree necesario que se desarrollo un software educativo sobre Redes Lan para los estudiantes de la UNAD.

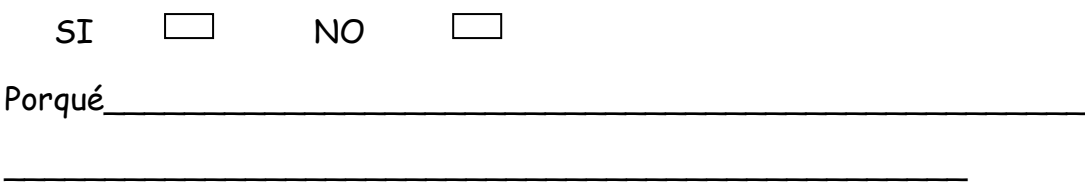

**Formato No. 2**

# **ENCUESTA PARA LA IDENTIFICACIÓN DE NECESIDADES DE SOFTWARE EDUCATIVOS PARA LA UNAD ESTUDIANTES**

Para que los procesos educativos basados en computador tengan éxito, es necesario el uso de software educativos que faciliten procesos de aprendizajes y puedan ser altamente beneficiosos en instituciones educativas.

Nombre: \_\_\_\_\_\_\_\_\_\_\_\_\_\_\_\_\_\_\_\_\_\_\_\_\_\_\_\_\_\_ Semestre \_\_\_\_\_

1. ¿En el área de las comunicaciones que es lo que más les llama la atención sobre Redes Lan?

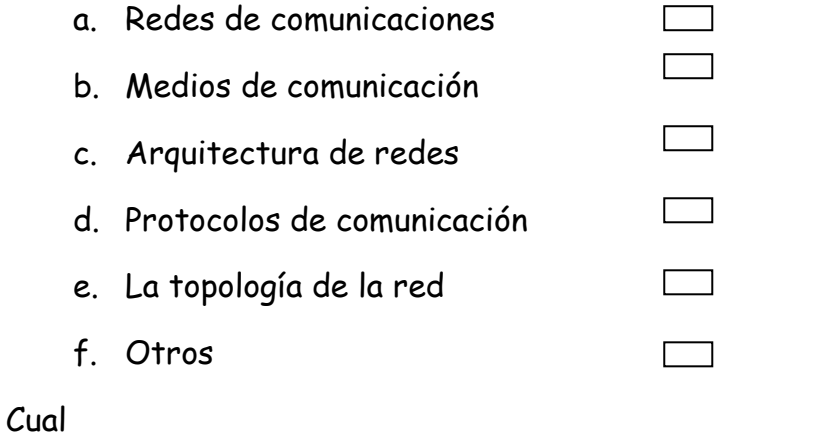

2. ¿A través de que medios aprende mejor el conocimiento de las Redes Lan?

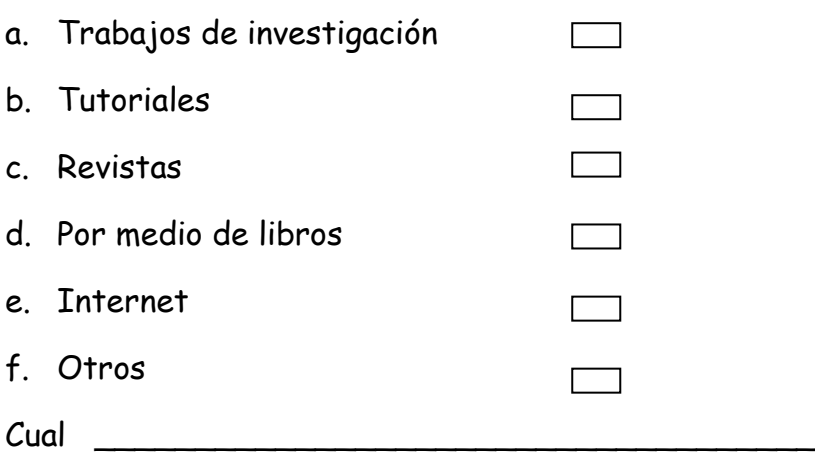

## 3. ¿Que caracteriza un buen software educativo?

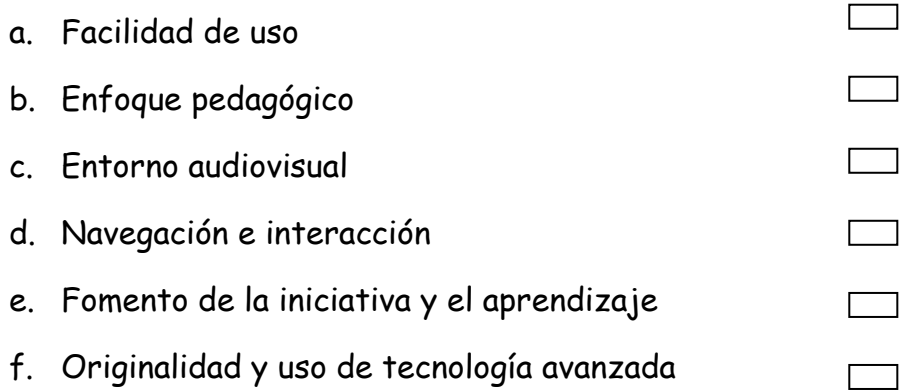

- 4. ¿Por qué usar software educativo?
	- a. Representa una reducción considerable en costos frente a los medios tradicionales
	- b. Es equitativo puesto que todos reciben la misma instrucción  $\Box$
	- c. Desarrolla y motiva la inquietud de los estudiantes frente a su propio proceso formativo  $\sim$  100  $\mu$
	- d. Es muy efectivo para el entrenamiento de personas ubicadas en zonas dispersas.
- 5. ¿Cree que el apoyo de un software educativo puede mejorar la educación?

 $SI \quad \Box \quad \qquad NO$ 

**FORMATO No. 3**

# **ENCUESTA PARA LA IDENTIFICACIÓN DE NECESIDADES DE SOFTWARE EDUCATIVOS PARA LA UNAD TUTORES**

Nombre\_\_\_\_\_\_\_\_\_\_\_\_\_\_\_\_\_\_\_\_\_\_\_\_\_\_\_\_\_\_\_\_\_\_\_\_\_

1. ¿Usted cree que el tema de Redes LAN proporciona un nivel de aprendizaje para el alumno?.

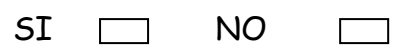

Porqué\_\_\_\_\_\_\_\_\_\_\_\_\_\_\_\_\_\_\_\_\_\_\_\_\_\_\_\_\_\_\_\_\_\_\_\_\_\_\_\_\_\_\_\_\_\_\_\_

2. ¿Siguen textos guía para la enseñanza de la asignatura de comunicaciones?.

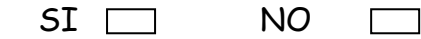

- 3. ¿Usted conoce algún tutorial sobre redes en la Unad?
	- $SI$   $\Box$  NO  $\Box$
- 4. ¿Cree necesario que se desarrolle un software educativo sobre Redes Lan?.
	- $SI \quad \Box \quad NO$  $\Box$
- 5. ¿Mensualmente cuantos trabajos de investigación colocan a los alumnos o desarrollan en clase?
	- a. Mas del 50%
	- b. Menos del 50%

6. ¿Qué recursos didácticos utilizan mensualmente ustedes en el desarrollo de la asignatura?.

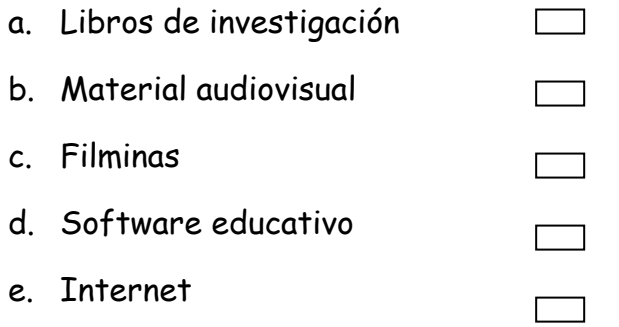

7. ¿Cuál es el grado de interés que muestran los estudiantes hacia la asignatura?.

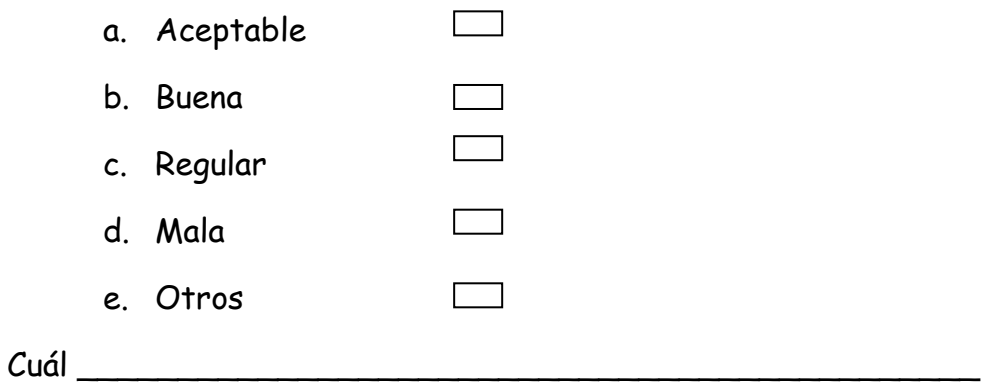

- 8. ¿Cree usted que los alumnos logran los objetivos en el desarrollo de la asignatura?
	- $SI$  NO  $\Box$

# **FORMATO No. 4**

# UNIVERSIDAD NACIONAL ABIERTA Y A DISTANCIA "UNAD" CREAD JOSÉ ACEVEDO Y GÓMEZ FACULTAD DE CIENCIAS BÁSICAS E INGENIERÍA **ENCUESTA "TUTOR EDUCATIVO EN REDES LAN"**

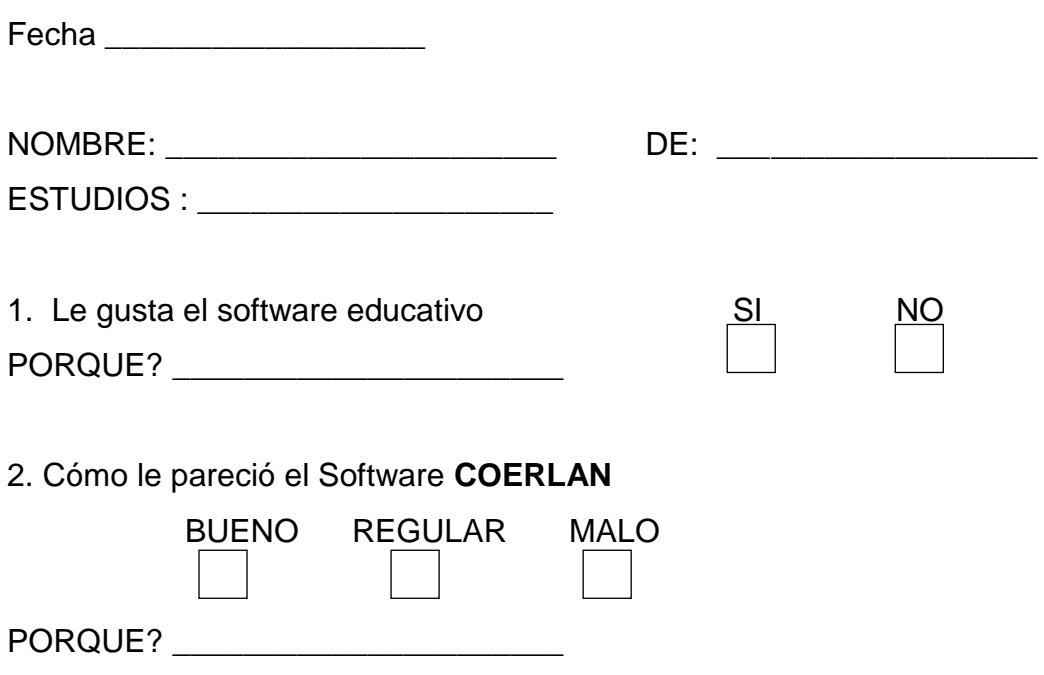

3.Le gustó el diseño imágenes de video y el sistema de evaluación.

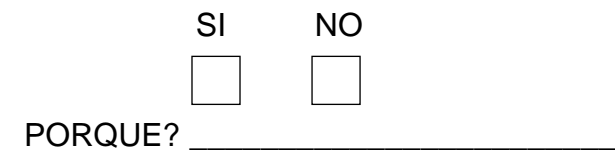

4.Le parece que con este sistema de tutor aprende usted de verdad sobre Redes LAN.

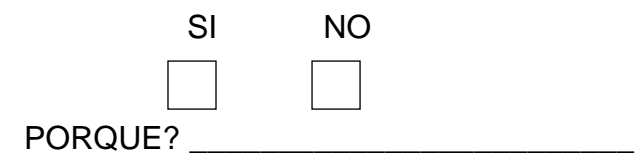

5. SUGERENCIAS:

 $3.$ **ggg**